# **GUÍA GENÉRICA DE COMERCIOS TPV VIRTUAL SIS**

Versión: 1.0

31/05/2013

**Referencia CE0002**

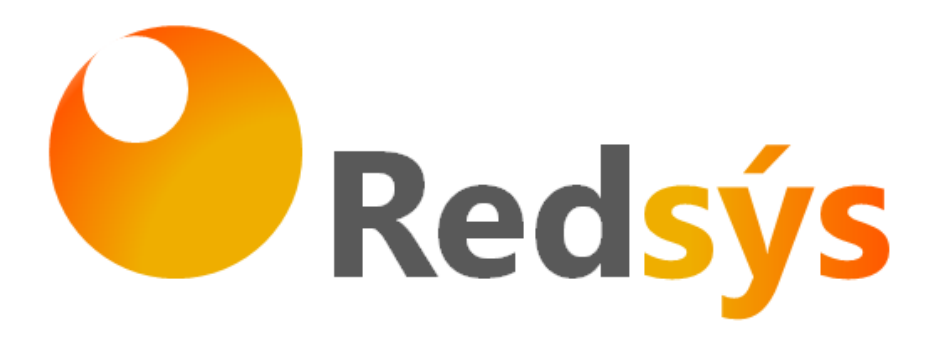

REDSYS · C/ Francisco Sancha, 12 · 28034 · Madrid · ESPAÑA

Ref RS.OP.PRO.MAN.0006 09/02/2012 Versión: 1.0 1

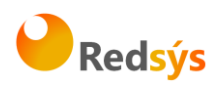

## **CONTENIDO**

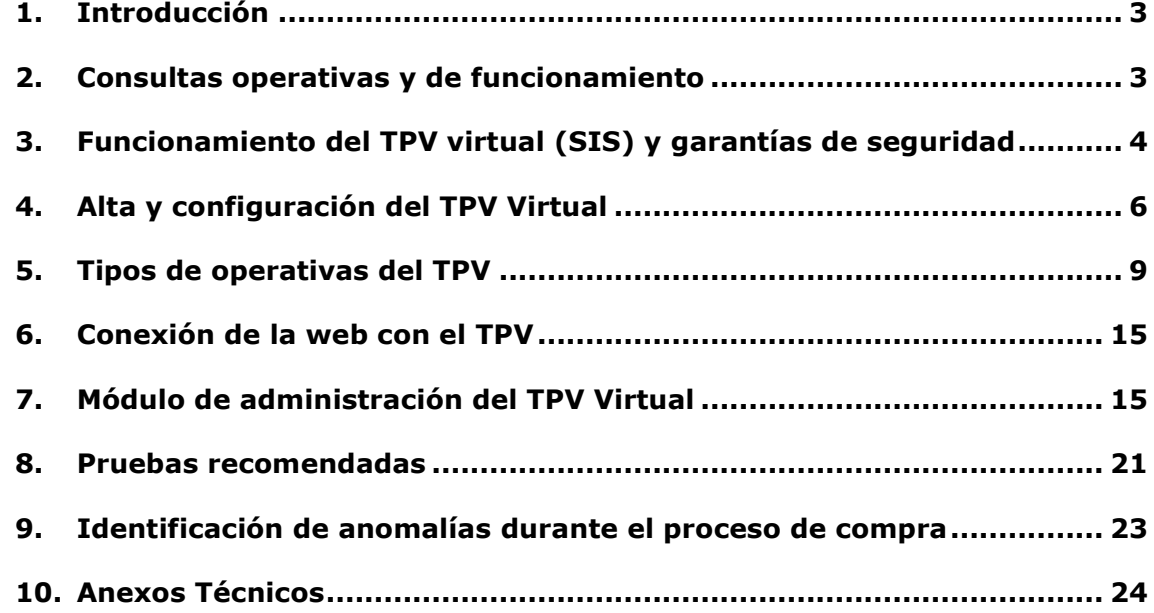

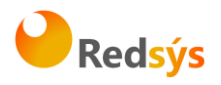

## <span id="page-2-0"></span>**1. Introducción**

Esta guía recoge los aspectos a tener en cuenta por los comercios que deseen utilizar el TPV Virtual SIS en la instrumentación de sus compras por Internet.

Este paquete resume el conjunto de funcionalidades que el SIS ofrece a los comercios: perfiles de funcionamiento, tipos de peticiones de autorización, nivel de seguridad de los pagos,...

Asimismo, expone las indicaciones técnicas necesarias para realizar la conexión del comercio con el TPV Virtual, junto con otros servicios añadidos de consulta y envío de transacciones vía XML.

Por último, se detallan las opciones disponibles en la aplicación de administración del SIS, de gran utilidad de cara a la gestión de los pedidos del comercio.

#### <span id="page-2-1"></span>**2. Consultas operativas y de funcionamiento**

Las consultas de los comercios relativas a solicitud de documentación del TPV Virtual y la configuración del mismo, deberán ser siempre dirigidas a su entidad financiera.

Asimismo, Redsys dispone de un Centro de Atención a comercios y entidades que está disponible todos los días a cualquier hora, tanto por mail como por teléfono, y al cual se pueden dirigir también consultas y dudas operativas.

#### **Tel.: 902-198-747**

**Mail: [virtualcom@redsys.es](mailto:virtualcom@redsys.es)**

**Observación:** Este servicio no engloba la prestación de servicios de consultoría detallada de los desarrollos informáticos que se deben realizar para crear la web.

**A estos efectos, Redsys dispone también de una herramienta de creación de tienda virtual.**

**Aquellos comercios que deseen utilizarla deberán solicitar a su entidad el manual de "CREACIÓN DE TIENDA VIRTUAL V1.0".**

REDSYS · C/ Francisco Sancha, 12 · 28034 · Madrid · ESPAÑA

Ref RS.OP.PRO.MAN.0006 09/06/2013

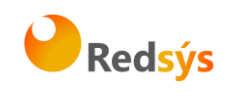

#### <span id="page-3-0"></span>**3. Funcionamiento del TPV virtual (SIS) y garantías de seguridad**

El TPV virtual (SIS) es un dispositivo preparado para trabajar en modo totalmente seguro dentro de la operativa de ventas a través de Internet, es decir:

A.- Si la Entidad Financiera adquirente así lo decide, el TPV intentará contactar con el banco emisor de la tarjeta para solicitar la autenticación del titular (verificación de su identidad). De esta forma se puede garantizar, que solo **el titular genuino,** dueño de la tarjeta, podrá operar con ella.

B.- Implementa SSL en todas las comunicaciones que impiden la interceptación de la información por terceros. Por tanto, la **confidencialidad está asegurada** en todas las comunicaciones que se establezcan durante la transacción.

C.- También habilita mecanismos para verificar la **autenticidad del origen** de las transacciones. Esto **impide, la manipulación de datos por terceros y garantiza la integridad de la transacción**.

D.- La información confidencial de las tarjetas **normalmente no es conocida por el comercio**, salvo que su banco adquirente le autorice a ello. Con esto se evita que esta información pueda ser robada al comercio posteriormente por terceros con fines fraudulentos. La mejor manera de salvaguardar en el comercio una información sensible de clientes es NO tenerla. La información de la tarjeta es almacenada convenientemente por Redsys, por si fuera necesario reutilizarla, por ejemplo, en una devolución.

Por tanto, todas las transacciones que se realicen a través del TPV Virtual contarán con todas las garantías de seguridad, confidencialidad e integridad para los agentes participantes: titulares de tarjetas y sus entidades emisoras, y comercios y sus entidades adquirentes.

El TPV Virtual se irá actualizando con las últimas versiones de pago seguro que vayan dictando los organismos reguladores internacionales, asegurando de esta forma al comercio **el NO tener acometer dichas adaptaciones por su parte.**

En todo momento, el comercio recibe información puntual del estado de cada transacción, permaneciendo a su disposición un histórico de 360 días para las consultas de detalle, totales, gestión de devoluciones, etc. que el comercio pudiera necesitar.

E.- **El TPV Virtual incluye un módulo de administración** para todos aquellos comercios que no dispongan de los medios o los conocimientos para desarrollar su propia herramienta de gestión de operaciones.

REDSYS · C/ Francisco Sancha, 12 · 28034 · Madrid · ESPAÑA

Ref RS.OP.PRO.MAN.0006 09/06/2013

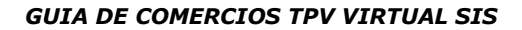

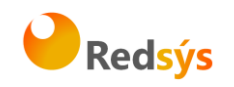

El siguiente gráfico resume el flujo de una transacción segura típica:

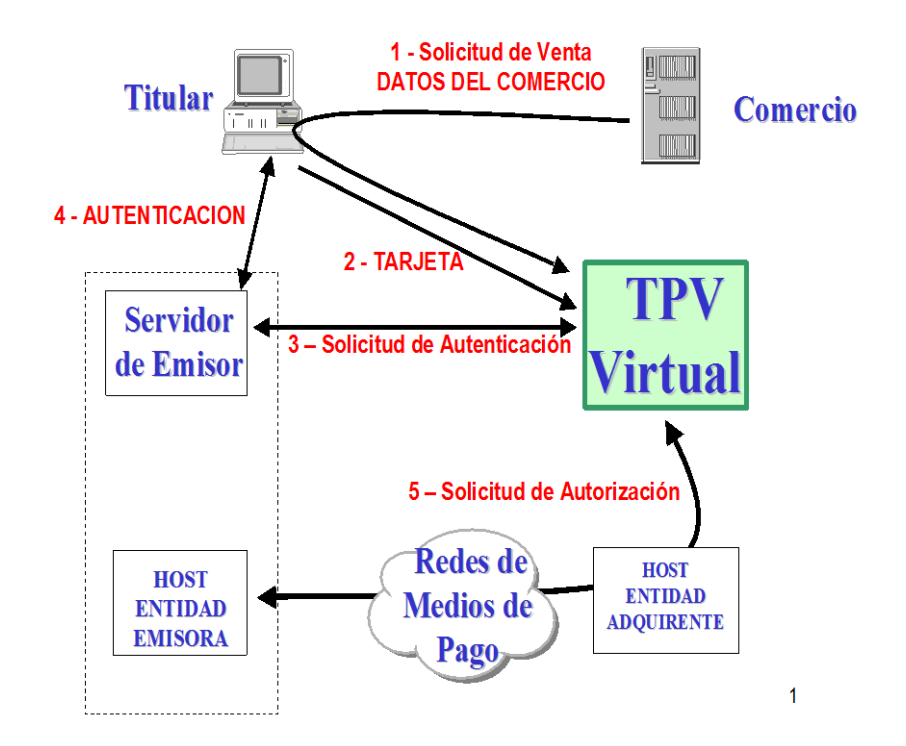

Resumidamente la transacción de pago con tarjeta transcurre de la siguiente forma.

Una vez que el titular tiene los productos en su cesta de la compra, y tras pulsar el botón de "Pagar" (o similar) que el comercio tenga en la web, el comercio conectará con el TPV Virtual, y en esa primera conexión, le facilitará al TPV los datos de la transacción: el importe, la moneda, el identificativo y nombre del comercio.

Tras esto el TPV Virtual presentará una página al tiular solicitándole los datos de la tarjeta al comprador, y una vez introducidos el TPV Virtual los enviará al banco del comprador. Nota: en función de la configuración del TPV se le podrá solicitar al titular que introduzca su clave segura de comercio electrónico (cada banco emisor tiene la suya; contraseña, envío de SMS al móvil, tarjeta de coordenadas,…).

Cuando el pago ha finalizado, el titular verá la siguiente pantalla con el resultado de la operación. Esto es el recibo y en él figurará un número de pedido. Para cualquier duda o aclaración deberá facilitarle al comercio este número de pedido.

REDSYS · C/ Francisco Sancha, 12 · 28034 · Madrid · ESPAÑA

Ref RS.OP.PRO.MAN.0006 09/06/2013

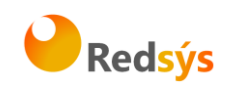

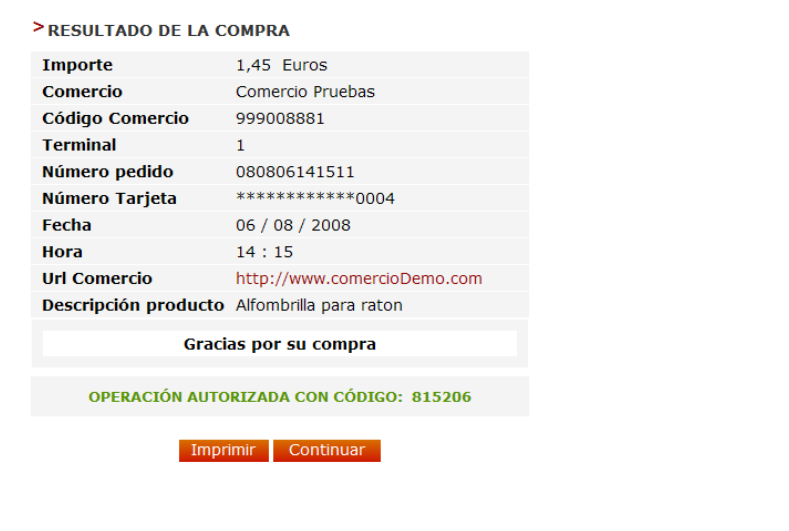

## **4. Alta y configuración del TPV Virtual**

Cualquier comercio que necesite un TPV Virtual deberá ponerse en contacto con una entidad bancaria para facilitarle los datos que la misma le facilite. Será la propia entidad la que confirme directamente al comercio la realización del alta. El TPV tiene varios parámetros de configuración.

**Monedas:** una vez realizada el alta esta configuración no puede modificarse. Las disponibles son:

- Euros
- Dólares
- Libras
- Yenes
- Austral Argentino
- Dólar Canadiense
- Peso Chileno
- Peso Colombiano
- Rupia India
- Nuevo Peso Mexicano
- Nuevos Soles
- Franco Suizo
- Real Brasileño
- Bolívar Fuerte

REDSYS · C/ Francisco Sancha, 12 · 28034 · Madrid · ESPAÑA

Ref RS.OP.PRO.MAN.0006 09/06/2013 Versión: 1.0 6

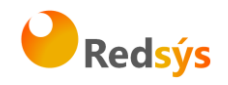

Lira Turca

Nota: Los terminales en moneda distinta de euro solo pueden ser utilizados con tarjetas extranjeras.

**E-Mail del comercio,** al que se enviará la información pertinente. Configurable por el comercio.

**Notificación ON-LINE:** el comercio podrá usar esta opción si desea recibir comunicaciones instantáneas con el resultado de cada compra que se realiza en su web. En el ANEXO se recoge una descripción más amplia de esta opción. NOTA: este mecanismo no tiene sentido en conexiones HOST to HOST ya que el comercio nunca pierde el control de la sesión durante la compra.

Las IP's desde las cuales se pueden recibir estas notificaciones son: 195.76.9.187 195.76.9.222

**Sincronización:** este parámetro está relacionado con la notificación "on-line" descrita en el apartado anterior. Permite cuatro valores:

- **1. Síncrona.** Implica que el resultado de la compra primero se envía al comercio y a continuación al cliente y con el valor. Aunque la notificación sea errónea la operación no se cambia.
- **2. Asíncrona.** Implica que el resultado de la autorización se comunica a la vez al comercio y al cliente.
- **3. SíncronaSOAP.** La notificación que se envía al comercio es una petición SOAP a un servicio que deberá tener publicado el comercio. Con este tipo de notificación. el SIS no da respuesta al titular hasta que recibe la confirmación del comercio de haber recibido la notificación. En el caso en el que la respuesta SOAP que envíe el comercio tenga un valor KO o que se produzca un error en el proceso de notificación, se dará una respuesta negativa al titular y la operación no se autorizará. Este tipo de notificación solo aplicará a las siguientes operaciones: Autorización, Preautorización, Transacción Recurrente y Autenticación. Para las demás operaciones la notificación se enviará de forma síncrona. En el ANEXO VIII se explica detalladamente este tipo de sincronización.
- **4. SíncronaSOAPcon WSDL**. Igual a la SíncronaSOAP, pero en este caso el servidor SOAP que desarrolla el cliente se ajusta a las especificaciones de una WSDL que se adjunta en el ANEXOS. Se recomienda este último tipo de notificación, que garantiza un entendimiento perfecto entre servidor y cliente.

REDSYS · C/ Francisco Sancha, 12 · 28034 · Madrid · ESPAÑA

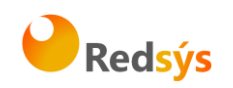

**Personalización del terminal.** Las pantallas que se muestran al cliente durante el proceso del pago pueden ser personalizadas. Para ello el comercio deberá generar su propio código HTML según los criterios descritos en la Guía de Personalización del TPV Virtual. Si lo desea puede solicitar esta documentación a su entidad adquirente. La opción por defecto es NO.

**URL\_OK/URL\_KO:** durante el proceso del pago, y una vez que se muestra al cliente la pantalla con el recibo, es posible redirigirlo de vuelta a la web que nos indique el comercio. Esta redirección el comercio las informa en lo que denominamos URL\_OK y URL\_KO, y son opcionales. **NOTA: estas URLs NO deben utilizarse como mecanismo de notificación que varíe el stock de productos o servicios del comercio, ya que sólo en el caso de que el titular decida continuar la navegación, se notificaría mediante estas URLs. Lo correcto es utilizar la Notificación on-line anteriormente mencionada.**

**Texto en el recibo:** se trata de un texto, establecido por el comercio, que se mostrará al titular en la pantalla junto con el resultado de la operación en el caso de operaciones autorizadas.

**Idioma:** las páginas del TPV de Redsys que se muestran al titular están traducidas a varios idiomas, y el comercio podrá utilizar cualquiera de ellos. El idioma no tendrá por qué ser el mismo en cada transacción. Actualmente los idiomas disponibles son los siguientes: Castellano-001, Inglés-002, Catalán-003, Francés-004, Alemán-005, Holandés-006, Italiano-007, Sueco-008, Portugués-009, Valenciano-010, Polaco-011, Gallego-012, Euskera-013 y Danés-208. Si el TPV del comercio está configurado para mostrar el aspecto de la entidad el idioma dependerá entonces de la entidad, y el comercio deberá consultar con su banco qué idiomas ofrecen.

**Métodos de pago:** esta configuración únicamente puede definirla la entidad adquirente, que seleccionará aquel o aquellos métodos más adecuados para garantizar una correcta operativa de cada comercio:

REDSYS · C/ Francisco Sancha, 12 · 28034 · Madrid · ESPAÑA

Ref RS.OP.PRO.MAN.0006 09/06/2013

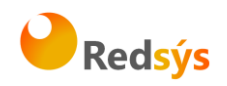

#### <span id="page-8-0"></span>**5. Tipos de operativas del TPV**

En función de las necesidades de cada comercio, el TPV Virtual SIS ofrece una elevada variedad de operativas. El comercio puede usar varias según sus necesidades y según la configuración que su entidad le permita tener.

#### **Autorización**

Es el caso más general donde la transacción es iniciada por el titular, que está conectado a través de Internet a la página web del comercio durante el proceso de compra. El TPV Virtual solicita al cliente los datos de la tarjeta para realizar la transacción.

La transacción es capturada automáticamente por el TPV Virtual y enviada diariamente en lotes a la entidad adquirente para que proceda a su abono al comercio.

Al titular de la tarjeta se le muestra por pantalla un justificante del pago realizado, que puede imprimir.

Al comercio se le envía una confirmación del cobro que va a recibir para que proceda a servir el producto o servicio a su comprador.

## **Autorización en diferido**

Permite a los comercios realizar comprobaciones adicionales de las operaciones que reciben en su web antes de confirmar la transacción y servir el pedido.

El comercio tiene 72 horas para confirmarla (siempre por el mismo importe) o anularla. En caso de no confirmarse o anularse en este plazo, perderá su validez y el sistema generará una anulación automática.

La transacción es transparente para el titular que en todo momento actúa exactamente igual que en el caso anterior.

Esta transacción no produce efectos contables hasta que no se confirma, ni por tanto abono al comercio. Dependiendo de la política de cada Entidad emisora, este tipo de operaciones puede producir un cargo en la cuenta del titular, incluso antes de que se confirme. Esto depende exclusivamente de la Entidad emisora.

## **Confirmación de autorización en diferido**

Esta transacción ya tiene efecto contable y debe realizarla el comercio en las 72 horas siguientes a la operación anterior y su importe debe ser IGUAL que la de la original.

## **Anulación de autorización en diferido**

Es siempre iniciada por el comercio. Debe realizarse en las 72 horas siguientes a la autorización en diferido original.

REDSYS · C/ Francisco Sancha, 12 · 28034 · Madrid · ESPAÑA

Ref RS.OP.PRO.MAN.0006 09/06/2013

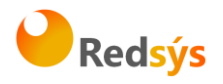

#### **Preautorización**

**NOTA: esta operativa está restringida a determinados supuestos. Por favor, consulte con su Entidad Adquirente para saber si su comercio la tiene permitida, antes de intentar realizar operaciones de este tipo.**

Puede utilizarse cuando en el momento de la compra no se puede determinar el importe exacto de la misma.

La transacción es transparente para el titular, que en todo momento actúa exactamente igual que en las Autorizaciones.

La Preautorización se lleva a cabo en tiempo real, pudiendo producir, según la política comercial de la Entidad Emisora, una retención del importe en la cuenta del titular. Esto depende exclusivamente de la Entidad emisora.

La transacción no se captura y por tanto no produce efectos contables, ni por tanto abono al comercio.

Toda preautorización debe tener una Confirmación de Preautorización en un período máximo de 7 días. En caso contrario perderá su validez.

#### **Confirmación de Preautorización**

Complementa de forma inseparable la operación anterior, tiene efectos contables y es siempre iniciada por el comercio.

Debe realizarse en los 7 días siguientes a la Preautorización y su importe debe ser MENOR, IGUAL o un 15% superior al importe de la original.

#### **Anulación de Preautorización**

Es siempre iniciada por el comercio. Debe realizarse en los 7 días siguientes a la preautorización original.

El TPV Virtual validará la existencia de la operación original, rechazando la operación en caso de existir algún error.

#### **Devolución**

El TPV Virtual comprueba que el importe de la operación que se desea devolver no supere el original.

Son capturadas automáticamente y enviadas a la Entidad adquirente, que cargará el importe en la cuenta del comercio. El momento del abono al titular depende de la política comercial de cada Entidad Emisora.

REDSYS · C/ Francisco Sancha, 12 · 28034 · Madrid · ESPAÑA

Ref RS.OP.PRO.MAN.0006 09/06/2013

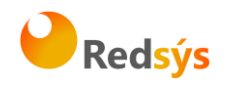

## **Suscripción**

Permite la suscripción del titular a un servicio ofrecido por el comercio. El importe total de este servicio será abonado en un número de cuotas. Se componen de una transacción inicial y varias transacciones sucesivas, ambas con efectos contables.

## **A) Cuota Inicial**

En esta transacción el titular está conectado por Internet a la página web del comercio contratando la suscripción. Mediante esta operación, el comercio informará la cantidad total a pagar, el número mínimo de días que dejará transcurrir antes de cobrar la siguiente cuota al comprador y la fecha límite de la última cuota (no más de un año).

Si el TPV está configurado para ello el titular se autenticaría (únicamente en el primer pago).

Posteriormente, el comercio enviará transacciones sucesivas al vencimiento de cada cuota.

## **B) Cuotas Sucesivas**

Complementan de forma inseparable a la anterior y son siempre lanzadas por el comercio. El titular no está conectado y por tanto no es posible la autenticación.

Debe realizarse según las condiciones fijadas en la transacción inicial, en cuanto a importe, cuotas y fecha límite. El límite de tiempo para enviarlas es de un año.

#### **Suscripciones Diferidas**

Útiles en aquellos casos en los que el comercio desea ofrecer la suscripción del titular a un servicio y, adicionalmente, realizar comprobaciones antes de servir la mercancía o prestar el servicio.

#### **A) Cuota Diferida Inicial**

Igual a la Cuota Inicial. La única diferencia está en que se genera una Autorización en Diferido en la primera cuota, la cual el comercio debe confirmar o anular antes de 72 horas. Expirado este plazo el sistema la anula de forma automática.

Al vencimiento de cada cuota, el comercio enviará Cuotas Diferidas Sucesivas.

#### **B) Cuotas Diferidas Sucesivas**

Funcionan igual que las Cuotas Sucesivas, también son siempre iniciadas por el comercio y tienen efecto contable. Puesto que el titular no está conectado son también transacciones no seguras (sin autenticación).

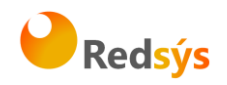

#### **Autenticación**

Este tipo de operación no tienen ningún efecto contable. Puede ser utilizada por el comercio cuando el importe de la venta no puede ser determinado con exactitud en el momento de producirse la misma.

Nota: Con esta operación no hay retención en cuenta al titular, ni el comercio tendrá garantía de cobro de la misma. La autenticación, a diferencia de la preautorización, no valida ni CVV2/CVC2, ni la fecha de caducidad de la tarjeta, ni si el titular tiene saldo. Solo valida que existe esa numeración de tarjeta y la identidad del titular de la tarjeta.

Posteriormente en un plazo de 45 días el comercio enviará la Confirmación de Autenticación.

#### **Confirmación de Autenticación**

Su importe puede ser menor, igual, o mayor en un 15% al importe de la operación original, y debe realizarse en los 45 días siguientes a la autenticación original. Esta transacción tiene efectos contables.

#### **Operativa Tarjeta en Archivo**

En primer lugar indicar que la activación de esta operativa se realiza en el perfil del comercio.

Se definen dos tipos de operación que el comercio podrá utilizar:

- Operación Tarjeta en Archivo inicial: Ds\_Merchant\_TransactionType=L
- Operaciones sucesivas: Ds\_Merchant\_TransactionType=M

El funcionamiento normal de esta operativa consiste en realizar un pago inicial por una entrada en la que el titular se conecte al SIS (realizarPago, entradaXMLEntidad) de forma que el SIS solicitará los datos de la tarjeta al titular y los dejará registrados. Los pagos sucesivos se realizarán por entradas en las que el titular no está presente (operaciones, webservice) ya que no es necesario solicitar los datos de la tarjeta puesto que ya están registrados.

También es posible que un comercio con la configuración adecuada realice la operación inicial por la entrada Webservice u Operaciones. En este caso el comercio deberá tomar los datos de la tarjeta en sus páginas y enviarlos al SIS en la llamada.

El Número de pedido (Ds\_Merchant\_Order) debe ser de 10 posiciones. El SIS añadirá dos posiciones más para indicar el orden del pago. En la respuesta al comercio, el SIS informará el número de pedido completo (las 12 posiciones).

En la operación Inicial y en las sucesivas debe utilizar el mismo número de pedido de 10 posiciones. De esta forma el TPV-Virtual SIS asocia los diferentes pagos sucesivos con el inicial.

REDSYS · C/ Francisco Sancha, 12 · 28034 · Madrid · ESPAÑA

Ref RS.OP.PRO.MAN.0006 09/06/2013

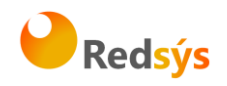

Para el cálculo de la firma no hay que tener en cuenta ninguna consideración especial. Deberán utilizar el cálculo de firma correspondiente a la entrada al SIS que se esté utilizando.

Para la realización de una devolución, el comercio deberá enviar el pedido completo (12 posiciones) para indicar la operación concreta que desea devolver.

En el Módulo de Administración se identificarán como "Tarjeta archivo inicial" o "Tarjeta archivo sucesiva".

Se han definido los siguientes errores específicos para esta operativa:

SIS0075=El número de pedido no es de 10 posiciones SIS0296=Error al validar los datos de la Operación de Tarjeta en Archivo Inicial SIS0297=Número de operaciones sucesivas de Tarjeta en Archivo superado SIS0298=El comercio no permite realizar operaciones de Tarjeta en Archivo

#### **Modalidad de Pago - PayPal**

Para que un comercio pueda trabajar con el método de Pago -PayPal- , tendrá que seguir los siguientes pasos:

- 1. La Entidad adquirente tiene que autorizar la adhesión a esta modalidad de Pago
- 2. Con el consentimiento de la entidad Merchant, el Comercio se tiene que dar de alta en PayPal.
- 3. Con los datos que les facilite PayPal entra en módulo de Administración, rellenando los datos que PayPal le ha indicado.
- 4. A partir de ahí, y con la ayuda del Soporte Virtual el comercio ya está preparado para trabajar con Paypal.

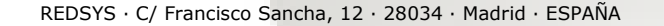

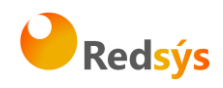

## Pantalla de configuración del comercio en Canales

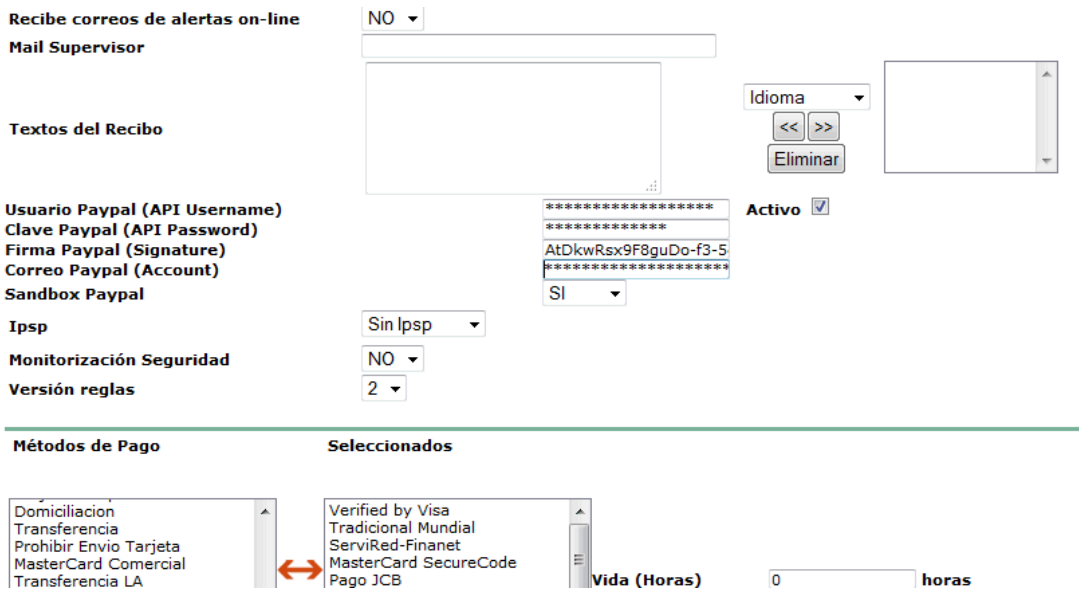

#### Pantalla de configuración de las credenciales de PayPal en (Sandbox- Pruebas)

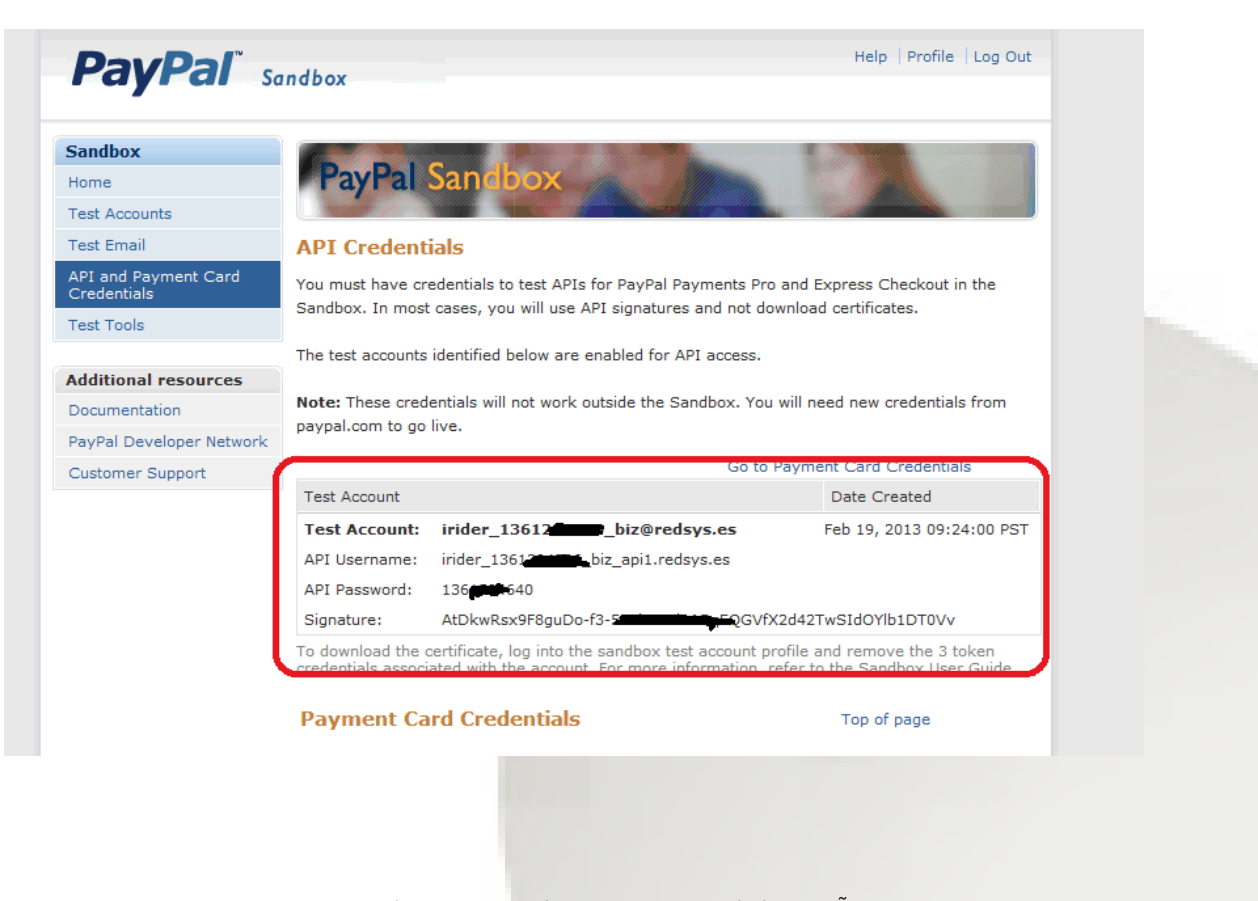

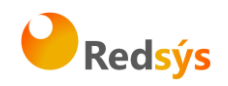

#### **6. Conexión de la web con el TPV**

En el momento que el comprador pulse el botón de pago, el comercio rellenará un formulario web con los datos de la transacción. La descripción técnica de este formulario figura en ANEXOS de esta documentación.

La ventana o frame donde se abra el TPV Virtual ha de tener barras de desplazamiento para poder adaptarse a las diferentes páginas de autenticación que pudieran mostrarse al titular en los procesos posteriores.

A partir de este punto, el TPV Virtual gestionará completamente la autorización sin que sea necesaria la intervención del comercio. En todo momento la operativa se ajustará a la configurada para cada comercio.

## **7. Módulo de administración del TPV Virtual SIS**

Desde el Módulo de Administración podrá realizar las operaciones administrativas y de gestión de las operaciones de su comercio en Internet. El aspecto del módulo de administración puede variar según la Entidad con la que el esté contratado el TPV. Las URL's a las que deben conectarse los comercios son:

<https://sis-t.redsys.es:25443/canales> (entorno de pruebas) <https://sis.redsys.es/canales/> (entorno real)

Le aparecerá una página donde tendrá que introducir el usuario y contraseña que previamente le habrá facilitado su entidad adquirente, así como el idioma en que desea realizar la consulta (castellano, inglés, catalán, francés, alemán, italiano y portugués).

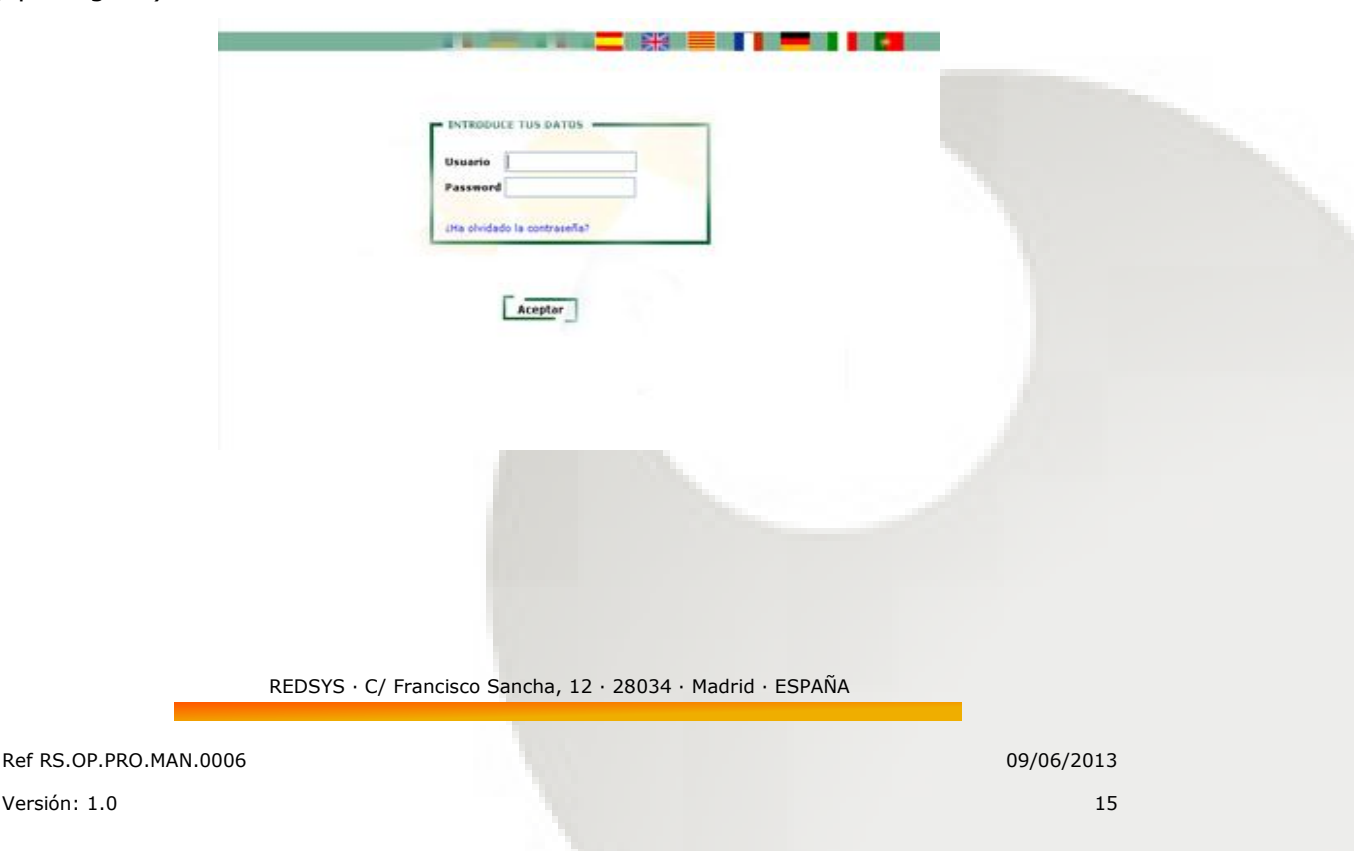

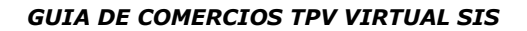

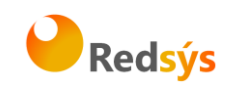

Una vez dentro verá una pantalla similar a esta:

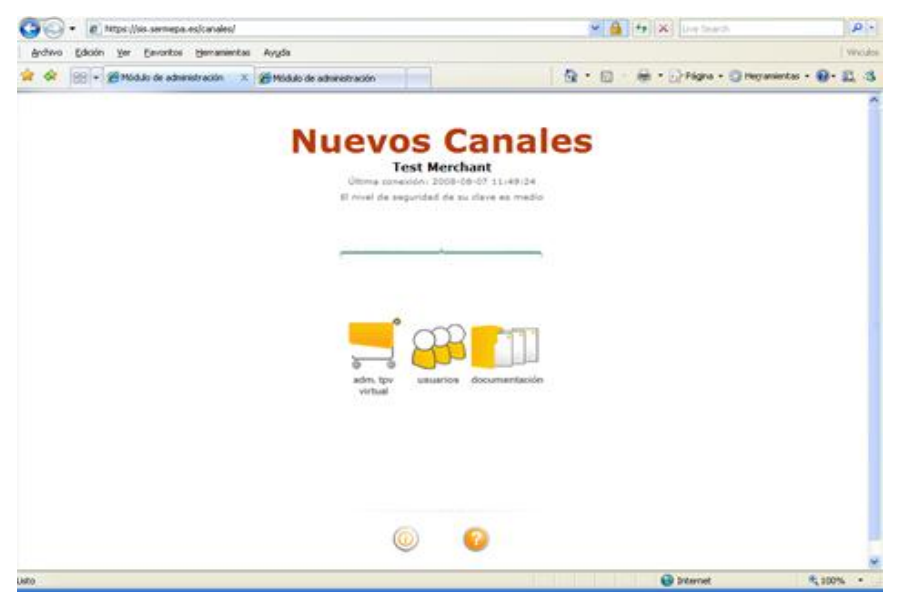

En el carrito de la compra podrá consultar y gestionar las operaciones del TPV.

El icono de usuarios le permitirá gestionar su contraseña y a la vez gestionar los permisos de otros usuarios del comercio, si existieran.

El tercer icono es de documentación.

#### **Consultas y administración de operaciones**

Dentro del carrito de la compra, en el apartado de "Consultas", podrá consultar y administrar de forma muy intuitiva todas las operaciones de un TPV Virtual. Podrá consultar el detalle de las mismas, realizar devoluciones (totales o parciales), y confirmar manualmente los tipos de operaciones que lo requieran indicadas anteriormente, por ejemplo, las Autorizaciones en Diferido.

El TPV Virtual ofrece esta posibilidad para los últimos 360 días de operaciones, y siempre realizadas en intervalos de 30 días como máximo.

Además todas estas operaciones podrán ser exportadas a Excel y en formato .txt

REDSYS · C/ Francisco Sancha, 12 · 28034 · Madrid · ESPAÑA

# Redsýs

#### *GUIA DE COMERCIOS TPV VIRTUAL SIS*

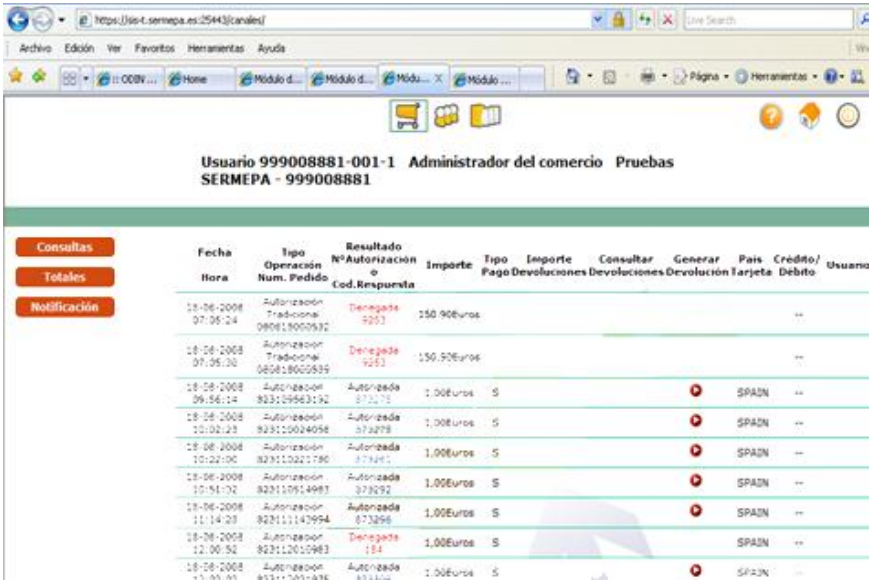

Este es un glosario de los códigos de respuesta que se muestran en campo "Resultado Nº Autorización o código de respuesta":

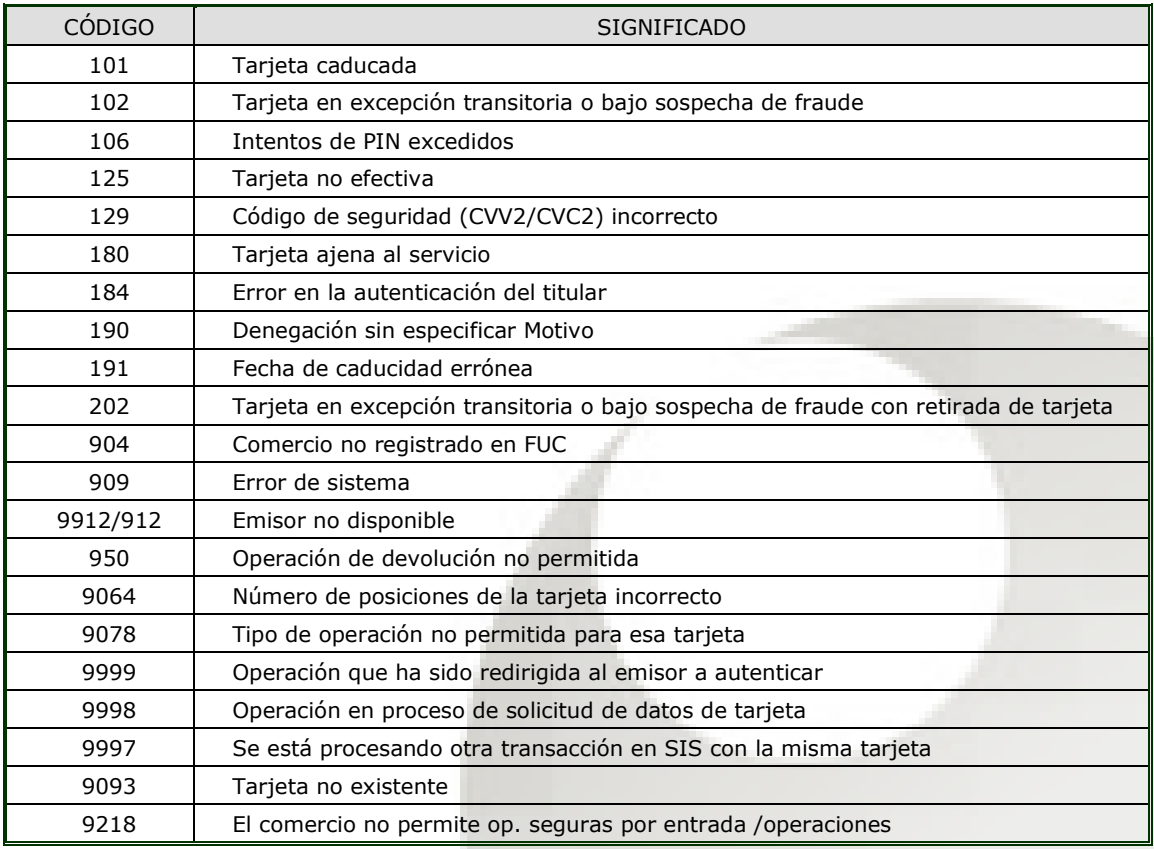

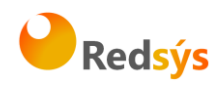

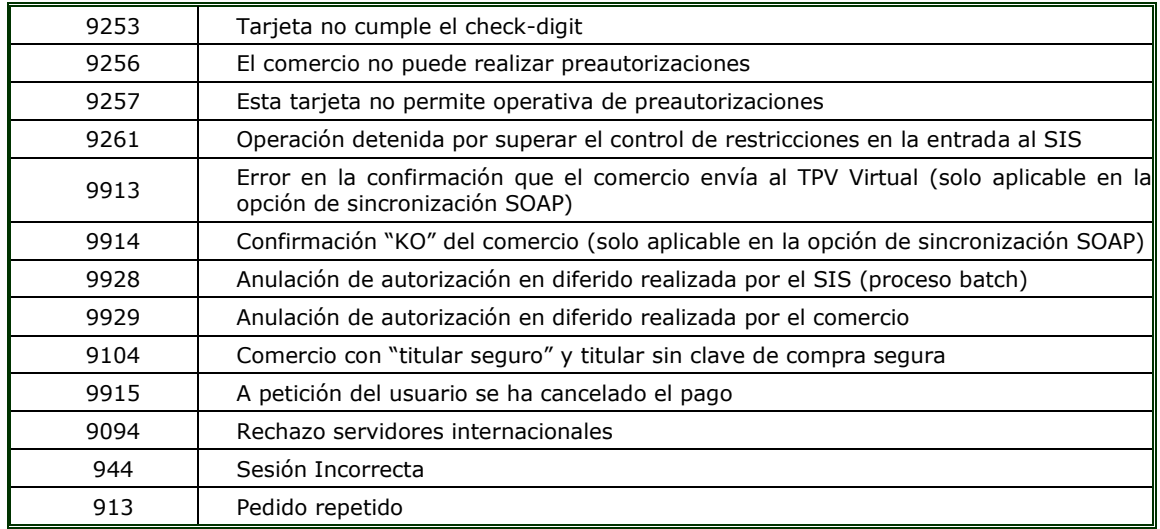

## **Realizar una devolución**

No a todos los usuarios con acceso a la administración de las operaciones de su comercio en Internet les está permitido el poder realizar devoluciones. Estos permisos son configurables a nivel de usuario.

Si su usuario está autorizado y desea realizar una devolución parcial o total de una de las operaciones seleccionadas, pulse el botón rojo de la columna generar devolución que corresponda a la operación deseada y le aparecerá la página siguiente.

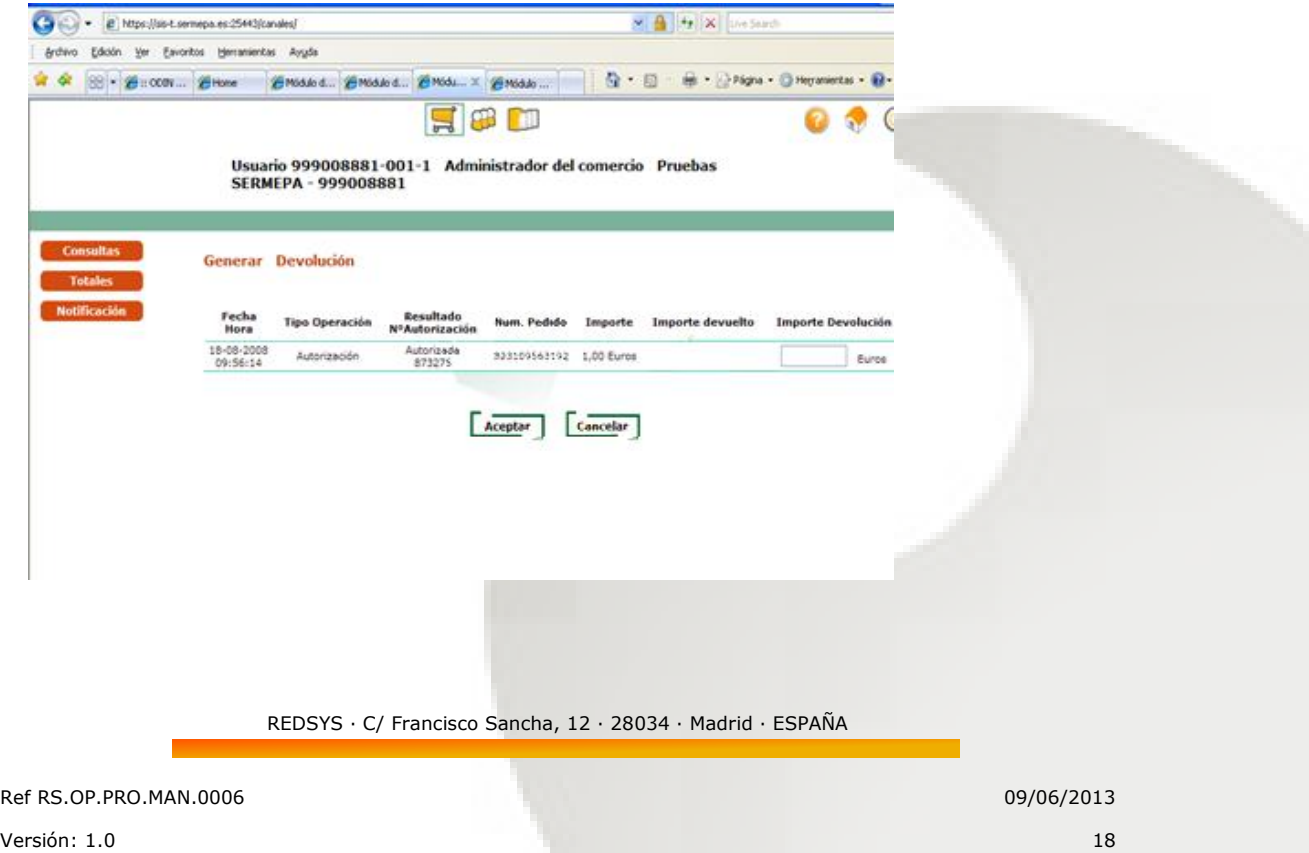

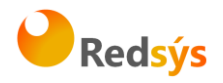

Deberá introducir el importe a devolver (el importe devuelto nunca deberá sobrepasar el de la operación original) y pulsar el botón aceptar.

En el caso de operativa DCC, deberá introducir el importe en la moneda del TPV.

A continuación le mostrará una página ticket de devolución como la siguiente, pudiéndola imprimir o archivar si lo desea.

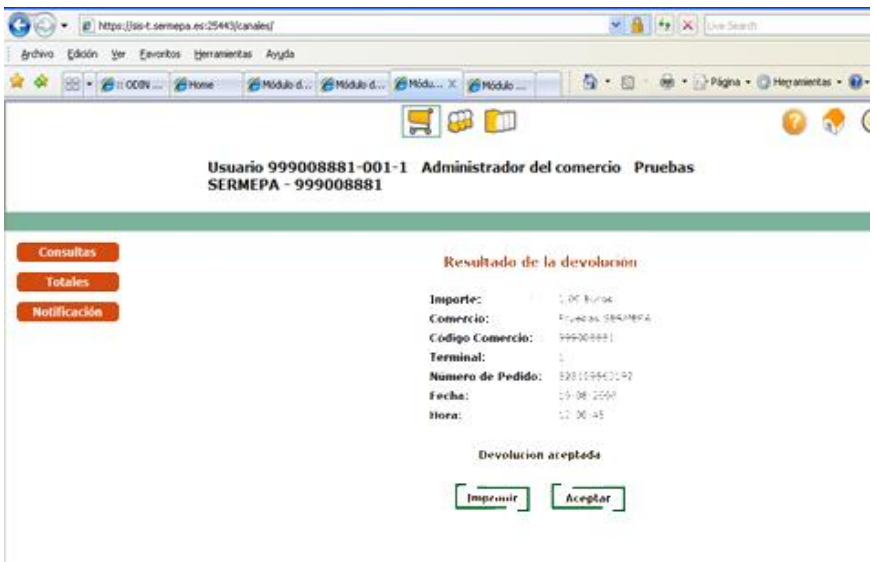

Para poder consultar una devolución se pulsará sobre el importe que figura como devuelto en la consulta de operaciones indicada anteriormente.

## **Confirmación de una operación**

Aquellos comercios con operativa de Preautorizaciones o Autorizaciones en Diferido, podrán generar confirmaciones y anulaciones de las mismas a partir del módulo de administración del TPV Virtual. Asimismo, si el comercio trabaja con la operativa de pre-autenticaciones, podrá emplear el módulo de administración para generar las confirmaciones de pre-autenticación.

## **Consulta de totales**

Pulsando el botón de "Totales", que aparece en la parte izquierda de la página, el sistema solicitará la sesión cuyos totales desea consultar. La consulta de totales está disponible:

- Sin desglose (360 últimas sesiones).
- Con desglose, por marca de tarjeta.

REDSYS · C/ Francisco Sancha, 12 · 28034 · Madrid · ESPAÑA

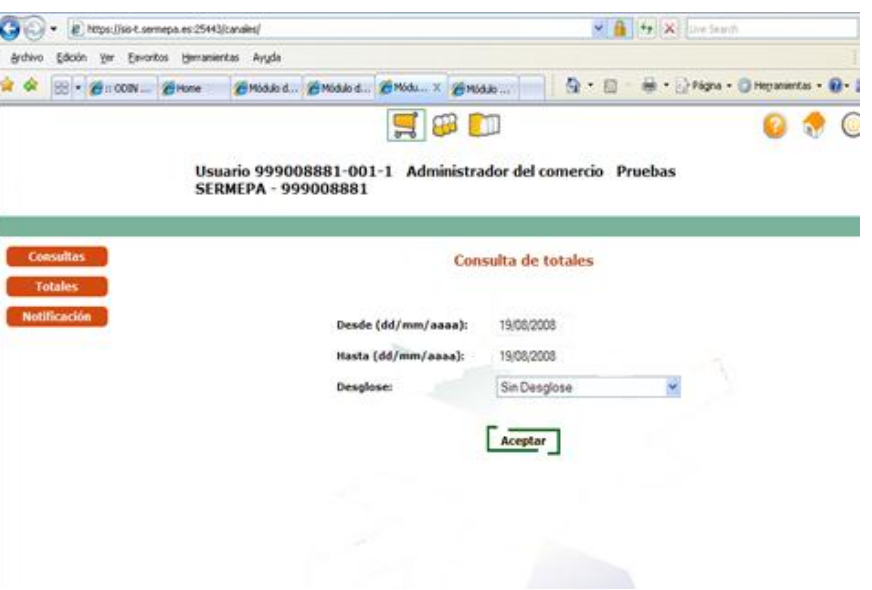

Redsýs

Introduciendo el rango de fechas deseado, aparecerá a continuación una nueva pantalla con los importes agregados de las operaciones realizadas en ese período. Vendrán diferenciadas por cada tipo de operación, el número de cada una de ellas y una distinción entre las autorizadas y las denegadas.

#### **Consulta de Notificación**

Pulsando el botón de "Notificación", que aparece en la parte izquierda de la página, se podrá consultar el resultado de la Notificación OnLine de las operaciones enviada al comercio en un rango de fechas deseado.

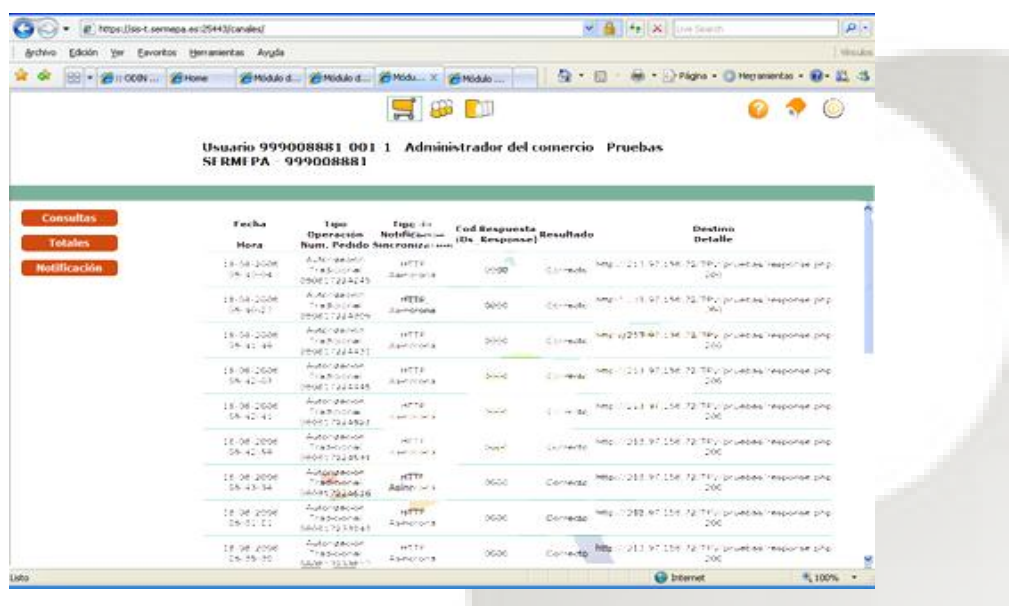

REDSYS · C/ Francisco Sancha, 12 · 28034 · Madrid · ESPAÑA

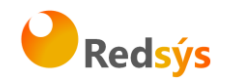

## **Cambio de contraseña**

Por motivos de seguridad deberá cambiar su contraseña periódicamente. Para hacerlo deberá acudir al apartado "usuarios" y rellenar la información.

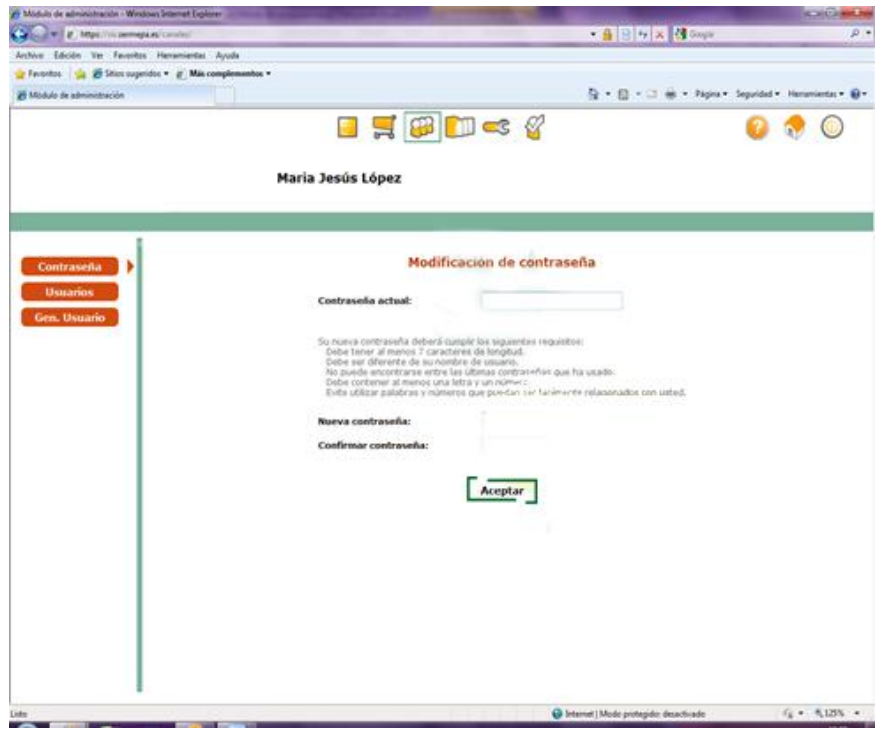

Una vez rellenado el formulario, pulse aceptar. El módulo de administración confirmará el cambio realizado.

#### **8. Pruebas recomendadas**

Una vez el comercio ha realizado la conexión al TPV Virtual y visualiza la pantalla de petición de tarjeta, se recomienda la realización de las siguientes pruebas operativas con el fin de poder conocer el funcionamiento del TPV virtual.

Estas pruebas deberán efectuarse en el entorno de pruebas especificado en Anexos, para lo cual es preciso tener habilitado el acceso a los puertos 25443 y 26443, con el número de tarjeta siguiente:

#### **Tarjeta: 4548812049400004**

**Fecha de caducidad: 12/20**

**Código de Seguridad: 123**

**CIP: 123456**

REDSYS · C/ Francisco Sancha, 12 · 28034 · Madrid · ESPAÑA

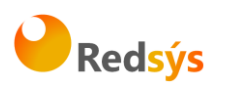

1.- Prueba de compra: conectándose al TPV Virtual, realice una operación de compra con los datos proporcionados. Al final de la operación el TPV Virtual le mostrará una pantalla con los datos de la operación y el resultado de la misma.

2.- Prueba de devoluciones: los comercios conectados al SIS podrán realizar devoluciones a través del módulo de administración del SIS tal y como se detalla en el apartado "Consulta y administración de operaciones", dentro del capítulo "Módulo de administración del TPV Virtual SIS" de la presente guía. Otra alternativa consiste en enviar el formulario de pago con el tipo de operación Ds\_Merchant\_TransactionType=3. En ambos casos recibirá una confirmación de la devolución efectuada.

3.- Comprobación de las operaciones en el módulo de administración del SIS: accediendo al módulo de administración del SIS en entorno de pruebas, podrá comprobar el detalle de las operaciones efectuadas a través del TPV Virtual, tal y como se indica en los apartados "Consulta y administración de operaciones" y "Consulta de totales" dentro del capítulo "Módulo de administración del TPV Virtual SIS" de la presente guía. Accediendo al apartado de "Consultas" podrá visualizar el detalle de las operaciones y accediendo al apartado de "Totales" podrá consultar el acumulado de las operaciones.

La descripción de los códigos de respuesta al efectuar una consulta de detalle de las operaciones, figura en la tabla descrita en el apartado "Consulta y administración de operaciones", dentro del capítulo "Módulo de administración del TPV Virtual SIS" de la presente guía.

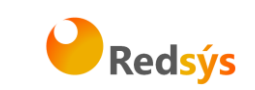

## <span id="page-22-0"></span>**9. Identificación de anomalías durante el proceso de compra**

El SIS incluye fuertes validaciones y controles para detectar posibles errores en la entrada de datos o situaciones anómalas del sistema.

Ante cualquier entrada al TPV Virtual SIS, se realizan las validaciones pertinentes de los datos de entrada. Si los datos de entrada no son correctos, se genera un código de error y no se permite continuar con la operación. Normalmente estas situaciones se producen durante el tiempo que duran las pruebas de integración de un nuevo comercio.

Aunque la integración del comercio sea correcta, siempre se pueden producir situaciones inesperadas como por ejemplo la detección de pedidos repetidos o incluso alguna posible anomalía en el sistema.

Dependiendo del error producido, el mensaje mostrado al titular será diferente. Los posibles códigos de error que pueden darse se muestran en el ANEXO V.

La inclusión del código de error en la página mostrada al titular está oculto a la vista del titular. La situación puede ser diferente dependiendo de la personalización utilizada. Lo normal es que se encuentre en forma de comentario junto al mensaje mostrado al titular. Para localizar el valor se deben seguir los siguientes pasos:

- 1. Abrir con el bloc de notas (por ejemplo) el código fuente de la página donde se ha producido el error. En la barra de tareas de la página del navegador: Ver $\rightarrow$ Código fuente.
- 2. Una vez que tenemos el código fuente abierto buscar el error que se ha producido. En la barra de tareas del bloc de notas: Edición  $\rightarrow$  Buscar.
- 3. Introducir en la caja de texto 'buscar' el siguiente literal: SIS0.
- 4. Aparecerá un literal del tipo: <!--SIS0051:-->.
- 5. De este modo tendremos identificado el error que se ha producido.

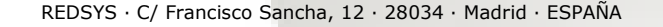

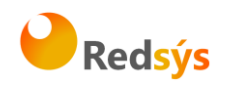

## **10. ANEXOS TÉCNICOS**

#### **Datos del formulario de pago**

El formulario de compra a través de TPV virtual deberá contener los datos que se muestran en la tabla, dicho formulario se enviará mediante un POST. El comercio facilitará la información de la compra a la siguiente dirección del servidor web:

<https://sis-t.redsys.es:25443/sis/realizarPago> (entorno de pruebas).

<https://sis.redsys.es/sis/realizarPago> (entorno de real).

El cual gestionará la autorización de las operaciones. Los datos imprescindibles para la gestión de la autorización están marcados como obligatorios en la tabla siguiente.

(En los campos Ds\_Merchant\_Currency; Ds\_Merchant\_Terminal; Ds\_Merchant\_ConsumerLanguage la longitud se considera máxima por lo que no es imprescindible el relleno con ceros a la izquierda; la firma ha de ser generada con los campos exactamente como se envíen).

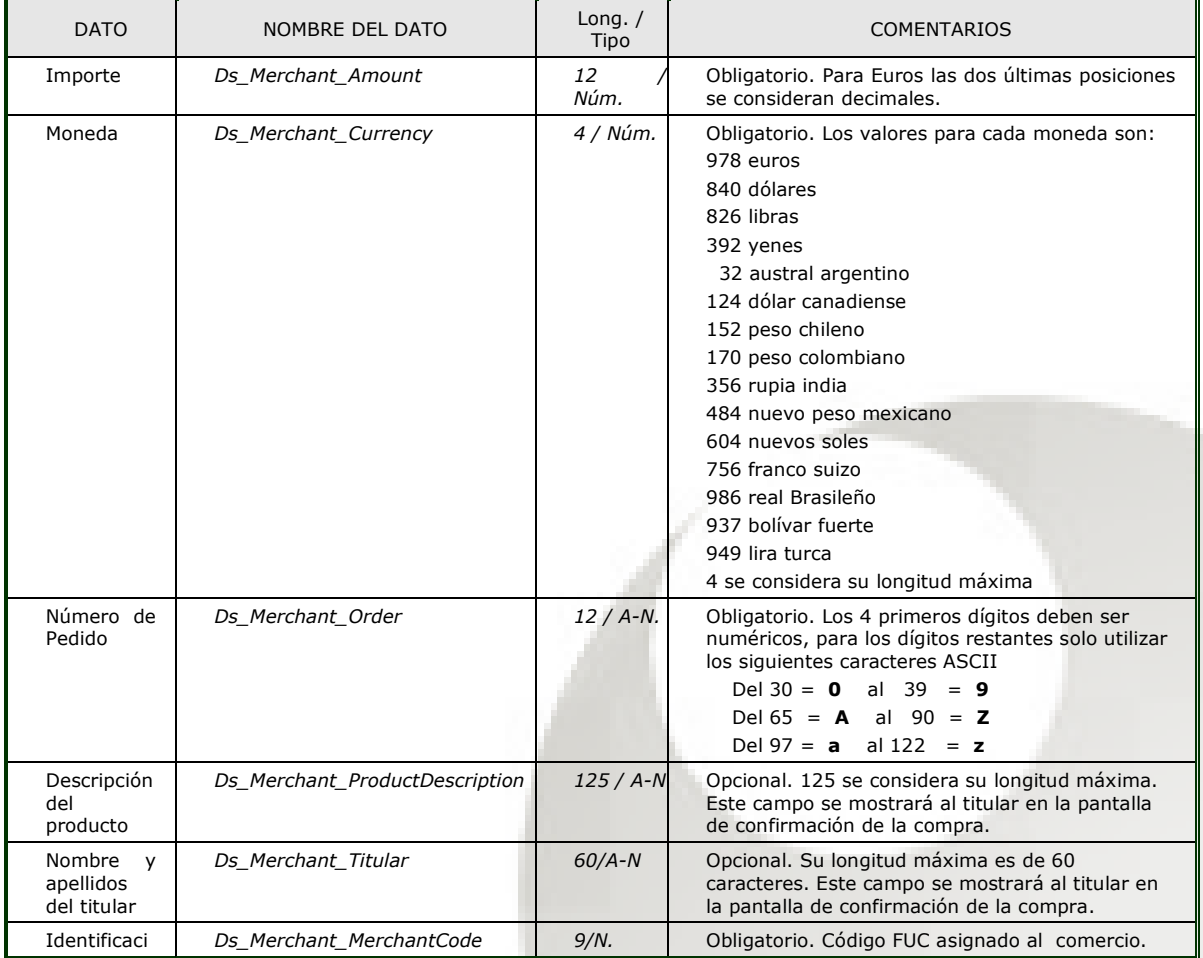

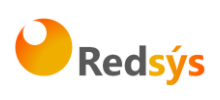

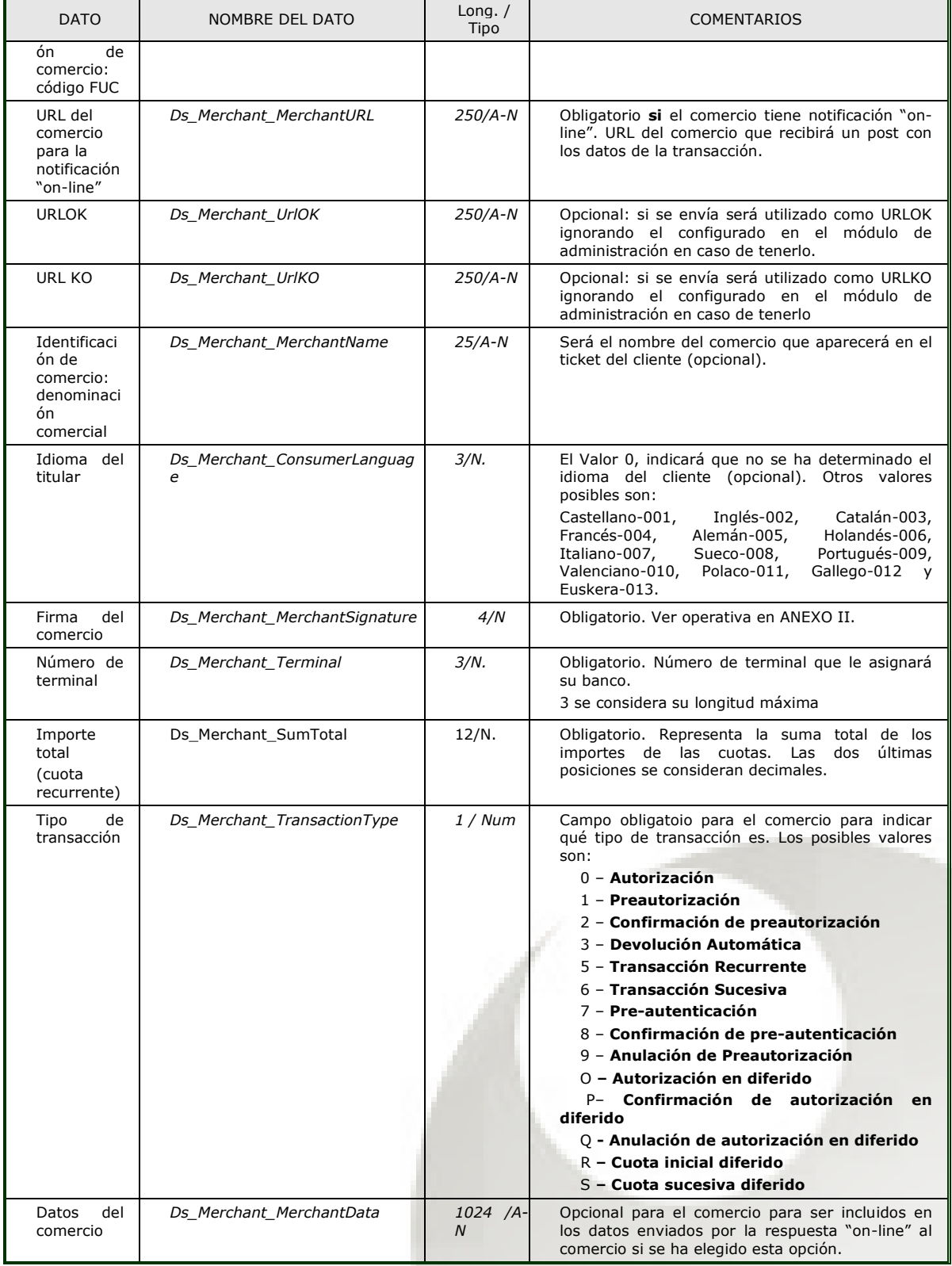

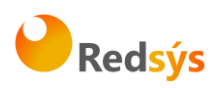

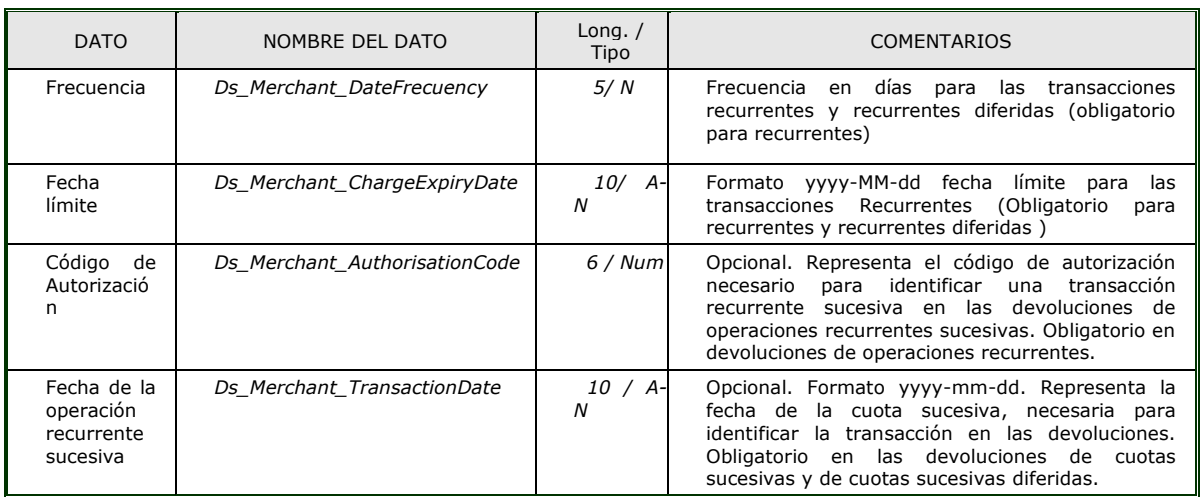

## **Firma del comercio**

Se dotará al comercio de una clave, que se utilizará para firmar los datos aportados por el mismo, pudiendo verificarse no solo la identificación del comercio, sino que los datos no han sido alterados en ningún momento. Se utilizará como algoritmo de securización el Hash SHA-1, que garantiza los requisitos mínimos de seguridad en cuanto a la autenticación del origen. La clave se proporcionará para ser incluida en la web del comercio.

Este mismo algoritmo se utilizará para asegurar al comercio la autenticidad de los datos de la respuesta, en caso de que se proporcione URL de notificación por parte del comercio.

La firma electrónica del comercio se deberá calcular de la forma siguiente si está configurado con el **tipo de clave SHA1 completo** en el TPV Virtual SIS (a través de su entidad financiera podrá confirmar el tipo de clave definido en su comercio):

Digest=SHA-1(Ds\_Merchant\_Amount + Ds\_Merchant\_Order +Ds\_Merchant\_MerchantCode + DS\_Merchant\_Currency + CLAVE SECRETA)

En el caso de que la transacción se trate de un PAGO RECURRENTE INICIAL la firma se calculará:

Digest=SHA-1(Ds\_Merchant\_Amount + Ds\_Merchant\_Order +Ds\_Merchant\_MerchantCode + DS\_Merchant\_Currency + Ds\_Merchant\_SumTotal + CLAVE SECRETA)

Para aquellos comercios con **tipo de clave SHA1 completo ampliado**, (necesario para poder realizar devoluciones o anulaciones de preautorizaciones), o que deseen incrementar el nivel de seguridad, el cálculo de la firma se realizará teniendo en cuenta los siguientes datos:

REDSYS · C/ Francisco Sancha, 12 · 28034 · Madrid · ESPAÑA

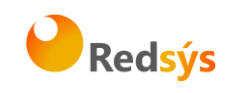

Digest=SHA-1(Ds\_Merchant\_Amount + Ds\_Merchant\_Order +Ds\_Merchant\_MerchantCode + DS Merchant Currency  $+$  Ds Merchant TransactionType Ds\_Merchant\_MerchantURL + CLAVE SECRETA)

Si el comercio no tiene URL de notificación "on-line", se deja este campo en blanco. **El tipo de clave SHA1 completo ampliado no está disponible en versiones de php inferiores a la versión 5.0**

Hay dos posibles casos:

Firma de una Autorización:

La firma electrónica del comercio se deberá calcular de la forma siguiente:

Digest=SHA-1(Ds\_Merchant\_Amount + Ds\_Merchant\_Order +Ds\_Merchant\_MerchantCode + DS\_Merchant\_Currency +Ds\_Merchant\_TransactionType + Ds\_Merchant\_MerchantURL + CLAVE SECRETA)

Firma de una Suscripción, Cuota Inicial:

La firma electrónica del comercio se deberá calcular de la forma siguiente:

Digest=SHA-1(Ds\_Merchant\_Amount + Ds\_Merchant\_Order +Ds\_Merchant\_MerchantCode + DS\_Merchant\_Currency + Ds\_Merchant\_SumTotal + Ds\_Merchant\_TransactionType + Ds\_Merchant\_MerchantURL + CLAVE SECRETA)

NOTA: los campos que entran a formar parte de la firma descrita anteriormente solamente son válidos si la operación se envía por la entrada realizarPago, no por la entrada XML. Para consultar los datos a añadir para dicha entrada, consulte el Anexo VII.

Ejemplo (de firma convencional):

IMPORTE=1235 (va multiplicado por 100 para ser igual que el Ds\_Merchant\_Amount).

NÚMERO DE PEDIDO=29292929

CÓDIGO COMERCIO=201920191

MONEDA=978

CLAVE SECRETA=h2u282kMks01923kmqpo

Cadena resultado: 123529292929201920191978h2u282kMks01923kmqpo

Resultado SHA-1: c8392b7874e2994c74fa8bea3e2dff38f3913c46

Existen ejemplos de conexión con el TPV en distintos lenguajes de programación.

REDSYS · C/ Francisco Sancha, 12 · 28034 · Madrid · ESPAÑA

Ref RS.OP.PRO.MAN.0006 09/06/2013

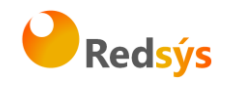

Donde, "importe" corresponde a Ds\_Merchant\_Amount del formulario web,<br>"número de pedido" a Ds Merchant Order, "código comercio" a "número de pedido" a Ds\_Merchant\_Order, "código comercio" a Ds Merchant MerchantCode, "moneda" a Ds\_Merchant\_Currency y "clave secreta" **a la clave secreta del comercio, que NUNCA DEBE SER TRANSMITIDA**.

## **En caso de problemas al acceder al TPV (datos erróneos):**

- Una vez que se ha generado la firma no se deben modificar los datos de ningún modo ya que el TPV los utiliza para validar la firma y si lo que recibimos no es exactamente lo que se utilizó para generar la firma no pasa la validación.
- El **Importe** vendrá multiplicado por 100, sin decimales y sin ceros a la izquierda.
- El **número de pedido** será diferente cada transacción y las 4 primeras posiciones han de ser numéricas.
- Si aparece en pantalla un mensaje de **Datos Erróneos:**
- Comprobar que el comercio (FUC/TERMINAL) está dado de alta en el módulo de administración del entorno al que se está enviando la transacción.
- Verificar que la **clave** que está utilizando para hacer la firma es la que está asignada al comercio en el módulo de administración del TPV Virtual.

Su entidad adquirente podrá suministrarle la información de configuración del comercio (código de comercio, terminal, clave, tipo de clave etc.)

## **Referencias SHA-1:**

- Estándar de Hash Seguro, FIPS PUB 180-1. <http://www.itl.nist.gov/fipspubs/fip180-1.htm> <http://csrc.nist.gov/publications/fips/fips180-1/fips180-1.pdf>
- Lista de Implementaciones Validadas del SHA-1 <http://csrc.nist.gov/cryptval/dss/dsaval.htm>
- Las especificaciones del Estándar del Hash Seguro (Algoritmo SHA-1): <http://csrc.nist.gov/cryptval/shs.html>
- ¿Qué es SHA y SHA-1? <http://www.rsasecurity.com/rsalabs/faq/3-6-5.html>

## **Envío de transacciones al TPV Virtual mediante XML**

Existe la posibilidad de enviar la transacción mediante XML permitiendo automatizar el envío de transacciones, por ejemplo un grupo de devoluciones.

Es muy importante tener en cuenta que este recurso es válido solo para cierto tipo de transacciones en las que el titular no está conectado a la web del comercio.

REDSYS · C/ Francisco Sancha, 12 · 28034 · Madrid · ESPAÑA

Ref RS.OP.PRO.MAN.0006 09/06/2013

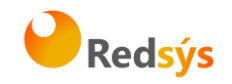

La comunicación se realizará mediante un envío del documento XML a la dirección indicada del SIS. El sistema de REDSYS interpretará el documento XML y realizará las validaciones pertinentes, para a continuación procesar la operación. Dependiendo del resultado de la operación, se monta un documento XML de respuesta con el resultado de la misma.

El documento XML se transmitirá mediante un envío con POST a las direcciones:

Pruebas: <https://sis-t.redsys.es:25443/sis/operaciones>

Real: <https://sis.redsys.es/sis/operaciones>

El envío se realizará simulando la petición realizada por un formulario con un único input llamado "entrada". El valor de "entrada" será el documento XML, el cual debe estar en formato x-www-form-urlencoded. Se definen dos tipos de mensaje:

1. DATOSENTRADA: Mensaje de solicitud enviado.

2. RETORNOXML: Respuesta del SIS a la petición.

Las peticiones al SIS mediante XML, se realizan mediante una conexión host to host (comercio -> SIS). El comercio envía la petición por XML y el retorno también va vía XML y no existe navegador del titular.

En esta entrada el comercio si envía la tarjeta y el comercio es quien muestra el recibo de compra al titular. El titular en ningún momento está en contacto con el SIS. Por este motivo por esta entrada no se pueden realizar pagos que requieran autenticación del titular, ya que no tenemos el control del navegador del titular en ningún momento y por tanto no se puede ceder este control al emisor para que efectúe la autenticación de acuerdo al protocolo 3D Secure.

No confundir con la entrada XMLEntidad (ver Anexo I de la guía de comercios XML). El comercio envía la petición en un formulario POST con un único parámetro en el que se incluyen todos los valores codificados en XML. Y el el SIS presenta una página html en el navegador del titular.

El comercio sí envía la tarjeta (puede no enviarla pero no es lo habitual) y el SIS es quien muestra el recibo de compra. En este caso sí se permite el pago seguro porque el comercio nos cede la sesión del navegador del titular.

Este tipo de entrada al SIS, tiende a desaparecer, recomendándose a los nuevos comercios la entrada por WebService, que mantiene todas las funcionalidades de la entrada por XML, pero añade la facilidad de que el comercio opere en multidivisa (operativa DCC).

A través de la entrada /operaciones, no es posible ofrecer la operativa DCC dado que el comercio en ningún momento nos cede la sesión del navegador del titular y por tanto no podemos mostrarle la pantalla de selección de moneda de DCC ni el recibo de compra de DCC.

REDSYS · C/ Francisco Sancha, 12 · 28034 · Madrid · ESPAÑA

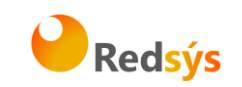

## **Envío de transacciones al TPV Virtual mediante WebService**

El TPV Virtual WebService es un producto que permite a los comercios tener embebido el TPV Virtual dentro de su propia aplicación Web. Esta operativa no acepta comercios que posean métodos de pago con autenticación del.

Adicionalmente, si se realizara el pago con una tarjeta cuya moneda fuese distinta de la que tiene contratada el comercio, se permitiría la aplicación de la operativa DCC.

La petición al TPV Virtual SIS se realizará mediante un envío WebService a las siguientes direcciones en función del entorno de trabajo.

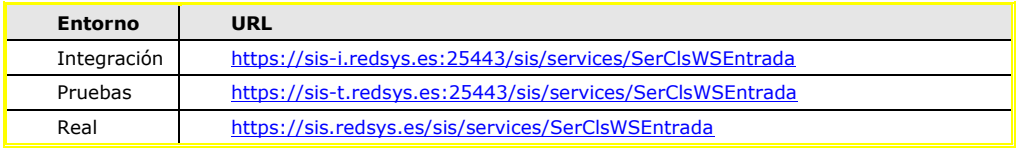

El sistema de REDSYS interpretará esta petición, realizará las validaciones, procesará la operación y, dependiendo del resultado, se envía un XML de respuesta. Para más información consultar la Guía TPV Virtual WebService.

#### **Notificación ON-LINE:**

Recomendamos el uso de este método, ya que garantiza la respuesta de forma inmediata. La Notificación ON-LINE es configurable en el módulo de administración, y admite varías posibilidades en función de la necesidad del comercio. Tanto la notificación HTTP como la notificación notificación por mail tienen exactamente el mismo formato.

La notificación por HTTP envía al comercio un POST independiente de la conexión con el navegador del comprador, y no tiene ningún reflejo en pantalla del mismo. Evidentemente, en el lado del comercio, deberá haber un proceso que recoja esta respuesta. Para ello tendrá que facilitar una URL donde recibir estas respuestas en el formulario web que envía al realizar la solicitud de autorización (ver el campo Ds Merchant MerchantURL en "Datos del formulario de pago"). Esta URL será un CGI, Servlet, etc. desarrollado en el lenguaje que el comercio considere adecuado para integrar en su Servidor (C, Java, Perl, PHP, ASP, etc.), capaz de interpretar la respuesta que le envíe el TPV Virtual.

El formato de este mensaje es un formulario HTML, enviado con el método POST, y cuyos campos son los siguientes (en los campos Ds\_Currency; Ds Terminal; Ds ConsumerLanguage la longitud se considera máxima por lo que no es imprescindible el relleno con ceros a la izquierda; la firma será generada con los campos exactamente como se envíen):

REDSYS · C/ Francisco Sancha, 12 · 28034 · Madrid · ESPAÑA

Ref RS.OP.PRO.MAN.0006 09/06/2013

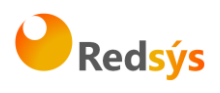

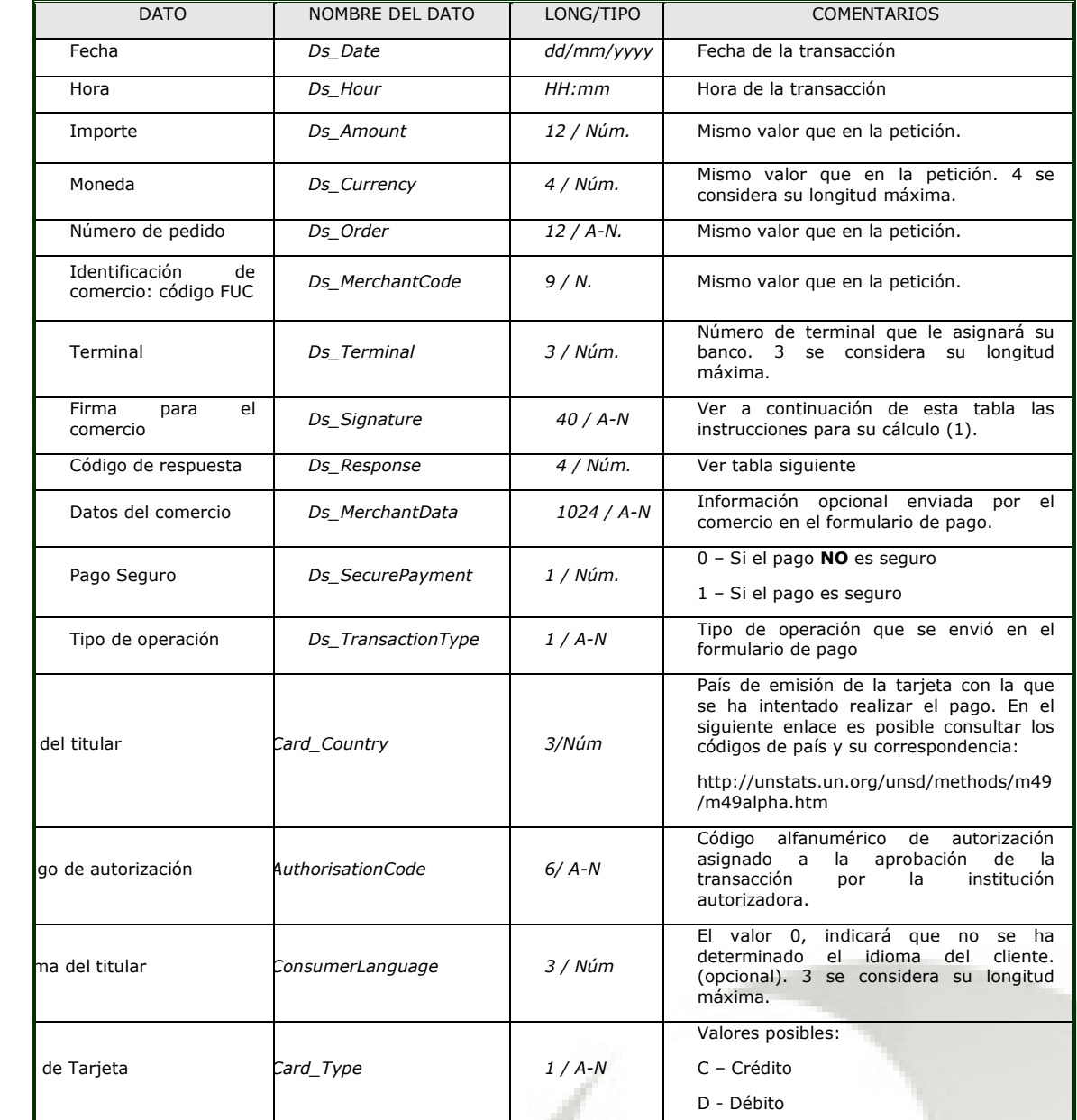

## Estos son los posibles valores del Ds\_Response:

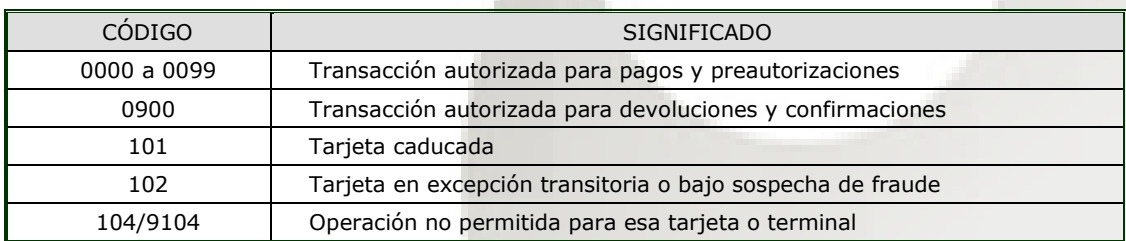

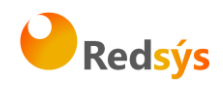

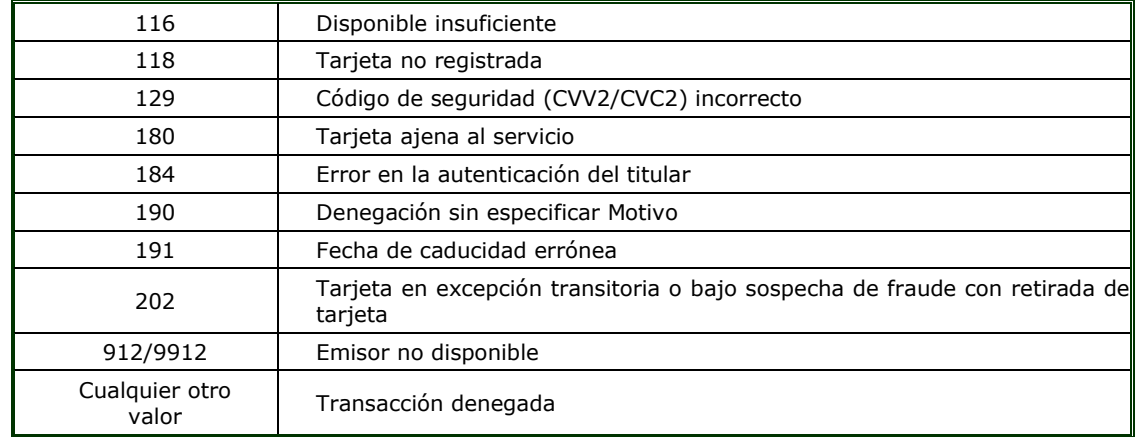

La sincronización del envío de este parámetro irá en función de la configuración del campo "Notificación" del TPV. (Síncrona, Asíncrona. Síncrona SOAP y Síncrona SOAP WDSL).

#### (1) Instrucciones para el cálculo de la firma en la Notificación On-line

Al igual que el ANEXO II se explica el procedimiento de cálculo de la firma que protege los datos de la transacción que el comercio ha generado, en caso de que éste desee recibir una respuesta "on-line" a las peticiones, el sistema le proporcionará una firma que garantiza a su vez la integridad de las respuestas.

El algoritmo será el mismo y la fórmula a tener en cuenta para el cálculo será:

Digest=SHA-1(Ds Amount + Ds Order + Ds MerchantCode + Ds Currency + Ds Response + CLAVE SECRETA)

La conexión utilizada para comunicar la confirmación "on-line" entre el TPV Virtual y el comercio puede ser SSL. Opcionalmente el comercio puede activar un filtro para limitar la recepción de la confirmación "on-line" solo desde el TPV Virtual para evitar comunicaciones fraudulentas.

El TPV Virtual por defecto puede comunicar a los puertos 80, 443, 8080 y 8081 del comercio. Otros puertos deberán ser consultados.

**Nota**: solo en el caso de las pre-autenticaciones (preautorizaciones separadas), se devuelve un 0 si está autorizada y el titular se autentica y, un 1 si está autorizada y el titular no se autentica.

El TPV Virtual efectúa el envío de las notificaciones on-line para las operaciones de compra autorizadas y denegadas por la entidad emisora de la tarjeta, así como en aquellas situaciones en las que el proceso de compra ha sido interrumpido al haberse producido uno de los siguientes errores:

REDSYS · C/ Francisco Sancha, 12 · 28034 · Madrid · ESPAÑA

Ref RS.OP.PRO.MAN.0006 09/06/2013

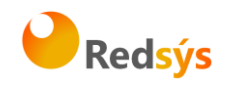

SIS0051 -> Pedido repetido. Se envía notificación con código 913.

SIS0078 -> Método de pago no disponible para su tarjeta. Se envía notificación con código 118

SIS0093 -> Tarjeta no válida. Se envía notificación con código 180.

SIS0094 -> Error en la llamada al MPI sin controlar. Se envía notificación con código 184

SIS0218 -> El comercio no permite preautorización por la entrada XML.

SIS0256 -> El comercio no puede realizar preautorizaciones.

SIS0257 -> Esta tarjeta no permite operativa de preautorizaciones.

SIS0261 -> Operación detenida por superar el control de restricciones en la entrada al SIS.

SIS0270 -> El comercio no puede realizar autorizaciones en diferido.

SIS0274 -> Tipo de operación desconocida o no permitida por esta entrada al SIS.

El resto de errores que se indican a continuación, no se notifican. Asimismo, tampoco se envía notificación en aquellos casos en los que la operación no termine, por ejemplo por que el usuario no indica la tarjeta o cierra el navegador antes de que finalice la autenticación.

## **Tabla de códigos de error del TPV Virtual**

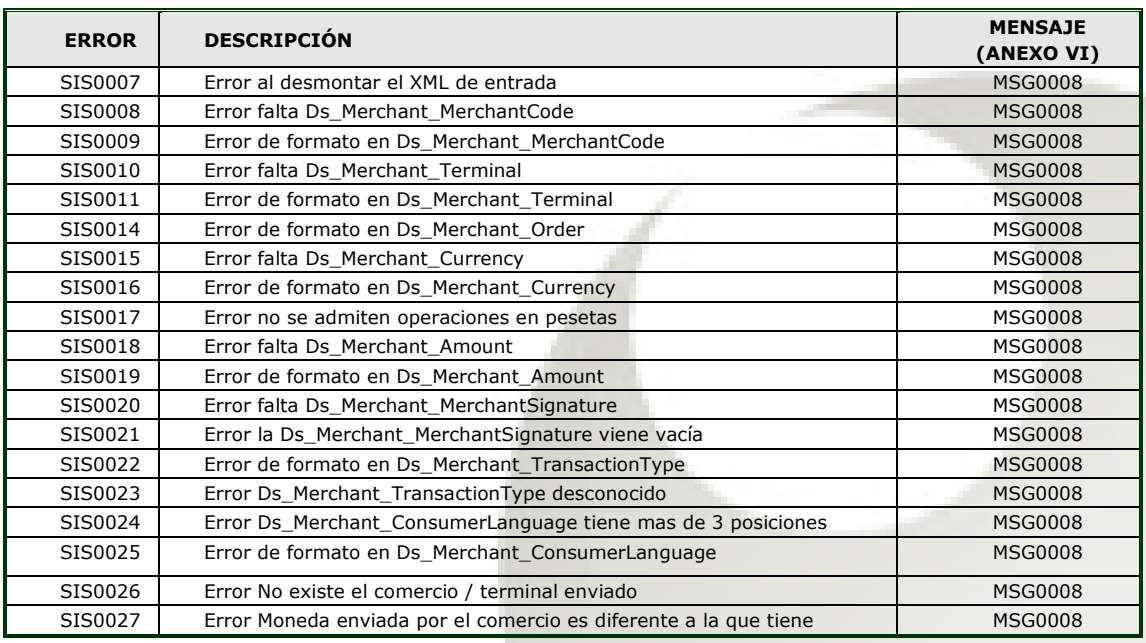

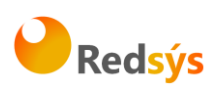

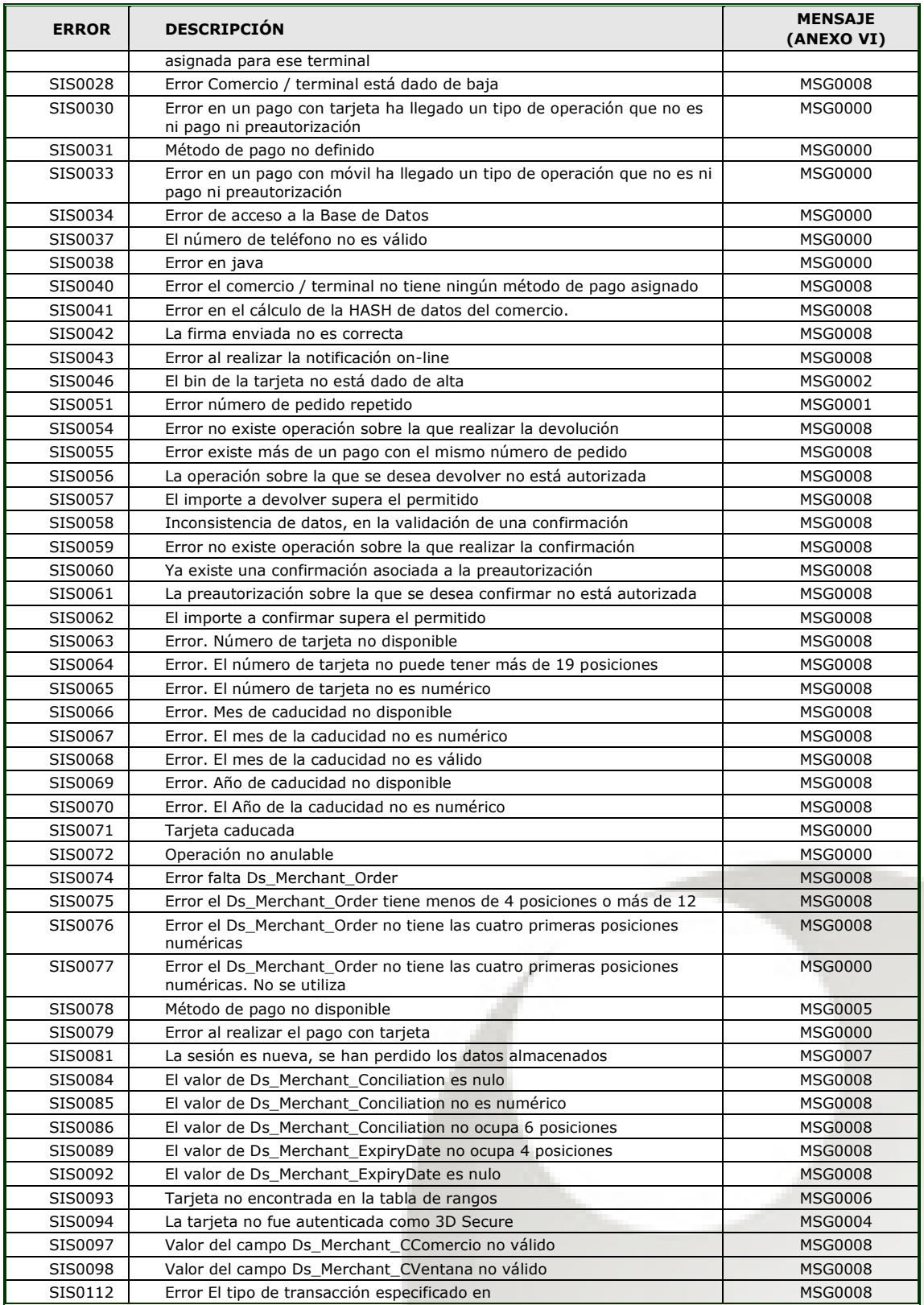

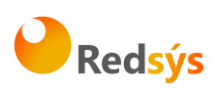

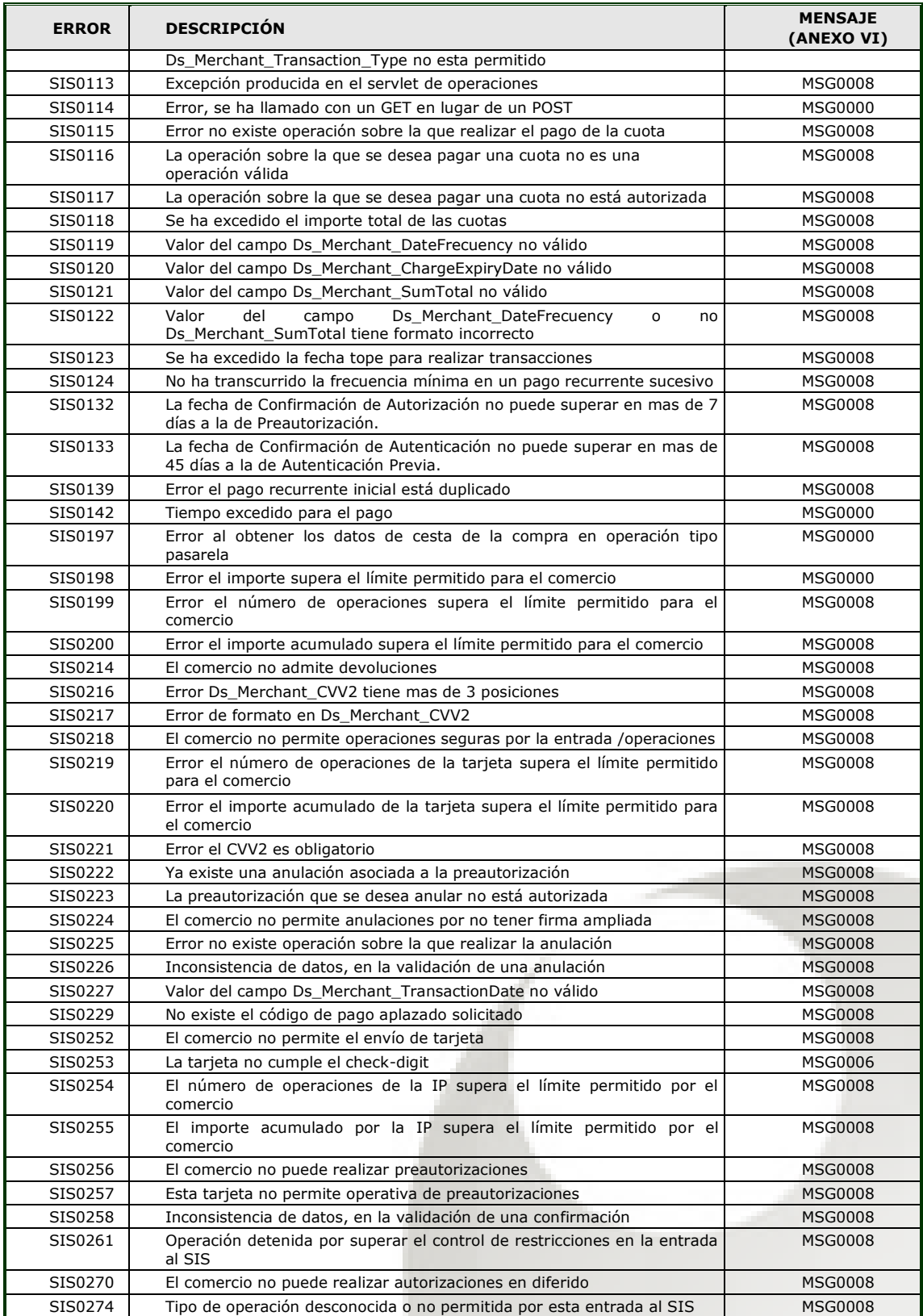

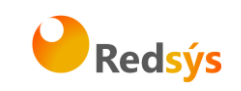

## **Tabla de mensajes de error del TPV Virtual**

En la siguiente tabla se muestran los mensajes que se muestran al titular. Solo se incluyen los textos en castellano, se debe tener en cuenta que estarán traducidos al idioma utilizado por el titular.

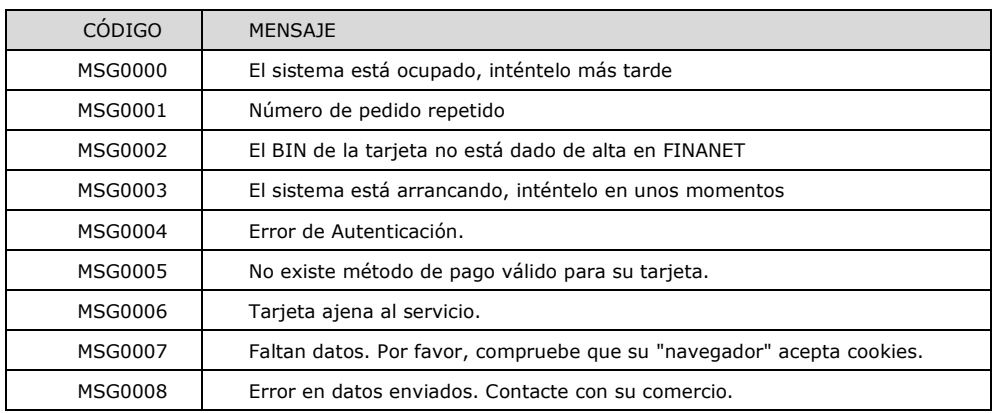

## **Mensajes XML**

## **Especificación del documento DATOSENTRADA.**

Este mensaje se envía para solicitar una operación al SIS:

Versión 1.0 : <!ELEMENT DATOSENTRADA (DS\_Version, DS\_MERCHANT\_AMOUNT, DS\_MERCHANT\_CURRENCY, DS\_MERCHANT\_ORDER, DS\_MERCHANT\_MERCHANTCODE, DS\_MERCHANT\_MERCHANTURL, DS\_MERCHANT\_MERCHANTNAME ?, DS\_MERCHANT\_CONSUMERLANGUAGE ?, DS\_MERCHANT\_MERCHANTSIGNATURE, DS\_MERCHANT\_TERMINAL, DS\_MERCHANT\_TRANSACTIONTYPE, DS\_MERCHANT\_MERCHANTDATA ?, DS\_MERCHANT\_PAN?, DS\_MERCHANT\_EXPIRYDATE ?, DS\_MERCHANT\_CVV2 ?)>

<!ELEMENT DS\_Version (#PCDATA)> <!ELEMENT DS\_MERCHANT\_AMOUNT (#PCDATA)> <!ELEMENT DS\_MERCHANT\_CURRENCY (#PCDATA)> <!ELEMENT DS\_MERCHANT\_ORDER (#PCDATA)> <!ELEMENT DS\_MERCHANT\_MERCHANTCODE (#PCDATA)> <!ELEMENT DS\_MERCHANT\_MERCHANTURL (#PCDATA)>

REDSYS · C/ Francisco Sancha, 12 · 28034 · Madrid · ESPAÑA

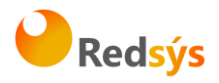

<!ELEMENT DS\_MERCHANT\_MERCHANTNAME (#PCDATA)> <!ELEMENT DS\_MERCHANT\_CONSUMERLANGUAGE (#PCDATA)> <!ELEMENT DS\_MERCHANT\_MERCHANTSIGNATURE (#PCDATA)> <!ELEMENT DS\_MERCHANT\_TERMINAL (#PCDATA)> <!ELEMENT DS\_MERCHANT\_TRANSACTIONTYPE (#PCDATA)> <!ELEMENT DS\_MERCHANT\_MERCHANTDATA (#PCDATA)> <!ELEMENT DS\_MERCHANT\_PAN (#PCDATA)> <!ELEMENT DS\_MERCHANT\_EXPIRYDATE (#PCDATA)> <!ELEMENT DS\_MERCHANT\_CVV2 (#PCDATA)>

#### *Donde:*

- DS Version: Versión de la DTD utilizada para validar el mensaje XML
- DS\_MERCHANT\_AMOUNT: ver ANEXO I.
- DS\_MERCHANT\_CURRENCY: ver ANEXO I.
- DS\_MERCHANT\_ORDER: ver ANEXO I.
- DS\_MERCHANT\_MERCHANTCODE: ver ANEXO I.
- DS\_MERCHANT\_MERCHANTURL: ver ANEXO I.
- DS\_MERCHANT\_MERCHANTNAME: ver ANEXO I.
- DS\_MERCHANT\_CONSUMERLANGUAGE : ver ANEXO I.
- DS\_MERCHANT\_MERCHANTSIGNATURE:
	- SHA1 de los campos Ds\_Merchant\_Amount + Ds\_Merchant\_Order +Ds\_Merchant\_MerchantCode + DS\_Merchant\_Currency + *DS\_MERCHANT\_PAN* +
	- *DS\_MERCHANT\_CVV2 +* DS\_MERCHANT\_TRANSACTIONTYPE + CLAVE SECRETA.

*DS\_MERCHANT\_PAN* solo se incluirá si se envía en el mensaje.

- DS\_MERCHANT\_TERMINAL: ver ANEXO I.
- DS\_MERCHANT\_TRANSACTIONTYPE: solo se permiten los tipos:
	- 2- Confirmación
	- 3- Devolución Automática
	- 6- Transacción Sucesiva
	- 8- Confirmación de Autenticación
	- 9- Anulaciones de preautorizaciones
	- 1-Preautorización
		- O Autorización en diferido
		- P Confirmación de autorización en diferido
		- Q Anulación de autorización en diferido
		- R Autorización recurrente inicial diferido

S – Autorización recurrente sucesiva diferido

- DS\_MERCHANT\_MERCHANTDATA: ver ANEXO I.
- DS\_MERCHANT\_PAN: número de tarjeta.
- DS\_MERCHANT\_EXPIRYDATE: fecha caducidad (AAMM).
- DS\_MERCHANT\_AUTHORISATIONCODE: solo válido para devoluciones de transacciones recurrentes sucesivas. Ver ANEXO I.
- DS\_MERCHANT\_TRANSACTIONDATE: solo válido para devoluciones de transacciones recurrentes sucesivas. Ver ANEXO I.
- DS\_MERCHANT\_CVV2: Código CVV2/CVC2 de la tarjeta (de envío obligatorio). Se debe añadir a la firma de la siguiente manera:

 $firma = SHA1(data + clause entidad)$ 

Donde 'datos' es una cadena formada por:

REDSYS · C/ Francisco Sancha, 12 · 28034 · Madrid · ESPAÑA

Ref RS.OP.PRO.MAN.0006 09/06/2013

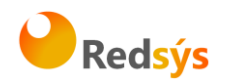

datos=importe + pedido + comercio + moneda

- Si es una autorización o preautorización: datos = datos + tarjeta

- Cuando se envía CVV2:

 $datos = datos + CVV2$ 

Por último, siempre se le añade el tipo de operación:

 $datos = datos + tipo\_operation$ 

*A continuación se muestra un ejemplo del mensaje:*

```
<DATOSENTRADA>
      <DS_Version>
      0.1
      </DS_Version>
      <DS_MERCHANT_CURRENCY>
      978
      </DS_MERCHANT_CURRENCY>
      <DS_MERCHANT_MERCHANTURL>
      https://pruebaCom.jsp
</DS_MERCHANT_MERCHANTURL>
<DS_MERCHANT_TRANSACTIONTYPE>
      2
</DS_MERCHANT_TRANSACTIONTYPE>
<DS_MERCHANT_MERCHANTDATA>
      Alfombrilla+para+raton
</DS_MERCHANT_MERCHANTDATA>
<DS_MERCHANT_AMOUNT>
      45
</DS_MERCHANT_AMOUNT>
<DS_MERCHANT_MERCHANTNAME>
      Comercio de Pruebas
</DS_MERCHANT_MERCHANTNAME>
<DS_MERCHANT_MERCHANTSIGNATURE>
      a63dfa507e549936f41f4961ccdace126b8ecdea
</DS_MERCHANT_MERCHANTSIGNATURE>
<DS_MERCHANT_TERMINAL>
      1
</DS_MERCHANT_TERMINAL>
<DS_MERCHANT_MERCHANTCODE>
      999008881
</DS_MERCHANT_MERCHANTCODE>
<DS_MERCHANT_ORDER>
      114532
      </DS_MERCHANT_ORDER>
</DATOSENTRADA>
```
REDSYS · C/ Francisco Sancha, 12 · 28034 · Madrid · ESPAÑA

Ref RS.OP.PRO.MAN.0006 09/06/2013

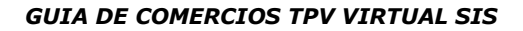

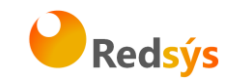

#### **Especificación del documento RETORNOXML.**

Este mensaje es el que REDSYS enviará como resultado de la operación en el SIS: Versión 0.0

<!ELEMENT RETORNOXML (DS\_Version ?,CODIGO,(OPERACION|RECIBIDO ))>

<!ELEMENT DS\_Version (#PCDATA)>

<!ELEMENT CODIGO (#PCDATA)>

*<!ELEMENT OPERACION (Ds\_Amount, Ds\_Currency, Ds\_Order, Ds\_Signature, Ds\_MerchantCode, Ds\_Terminal, Ds\_Response, Ds\_AuthorisationCode,Ds\_TransactionType, Ds\_SecurePayment, Ds\_Reference ?, Ds\_Language ?, Ds\_CardNumber ?, Ds\_ExpiryDate ?, Ds\_MerchantData ?, Ds\_MerchantDTD)>*

<!ELEMENT Ds\_Amount (#PCDATA)>

<!ELEMENT Ds\_Currency (#PCDATA)>

<!ELEMENT Ds\_Order (#PCDATA)>

<!ELEMENT Ds\_Signature (#PCDATA)>

<!ELEMENT Ds\_MerchantCode (#PCDATA)>

<!ELEMENT Ds\_Terminal (#PCDATA)>

<!ELEMENT Ds\_Response (#PCDATA)>

<!ELEMENT Ds\_AuthorisationCode (#PCDATA)>

<!ELEMENT Ds\_TransactionType (#PCDATA)>

<!ELEMENT Ds\_SecurePayment (#PCDATA)>

<!ELEMENT Ds\_Reference (#PCDATA)>

<!ELEMENT Ds\_Language (#PCDATA)>

<!ELEMENT Ds\_CardNumber (#PCDATA)>

<!ELEMENT Ds\_ExpiryDate (#PCDATA)>

<!ELEMENT Ds\_MerchantData (#PCDATA)>

<!ELEMENT RECIBIDO (#PCDATA)>

#### *Donde:*

- DS\_Version: versión de la DTD utilizada para validar el XML.
- CÓDIGO: indica si la operación ha sido correcta o no (no indica si ha sido autorizada, solo si se ha procesado). Un 0 indica que la operación ha sido correcta. En el caso de que sea distinto de 0, tendrá el código del error y no aparecerá la información de la operación.

CÓDIGO no es Ds\_Response una operación puede tener un CÓDIGO = 0 y ser Denegada (Ds\_Response distinto de 0).

- Ds\_Amount: importe de la operación.
- Ds\_Currency: moneda de la operación.
- Ds Order: pedido de la operación.
- Ds Signature: firma de la operación, se calcula con los campos.
- Ds Amount + Ds\_Order + Ds\_MerchantCode + Ds\_Currency + Ds\_Response + Ds\_CardNumber + Ds TransactionType + Ds SecurePayment + Clave.

El campo Ds\_CardNumber solo formará parte de la firma en caso de que se envíe la tarjeta. Si la tarjeta se envía asteriscada, el campo Ds\_CardNumber también formará parte de la firma con el valor asteriscado.

- Ds\_MerchantCode: código de comercio de la operación.
- Ds Terminal: número de terminal de la operación.
- Ds Response: valor que indica el resultado de la operación. Indicará si ha sido autorizada o no. Sus valores posibles son los de PRICE.
- Ds AuthorisationCode: código de autorización en caso de existir.
- Ds TransactionType: tipo de operación realizada.
- Ds\_MerchantData: ver ANEXO I.
- Ds SecurePayment: ver ANEXO III.
- Ds Reference: campo opcional para pago por referencia.

REDSYS · C/ Francisco Sancha, 12 · 28034 · Madrid · ESPAÑA

Ref RS.OP.PRO.MAN.0006 09/06/2013

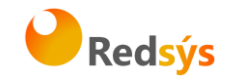

- Ds\_Language: indica idioma enviado por el comercio.
- Ds\_CardNumber: número de tarjeta de crédito (solo se envía si la entidad así lo ha definido).
- Ds\_ExpiryDate: año y mes de caducidad de la tarjeta AAMM (solo se envía si la entidad así lo ha definido).
- Ds\_CardType: indica si la tarjeta con la que se ha efectuado la operación es de crédito o débito.
- RECIBIDO: es una cadena de texto que contiene el XML que el comercio nos envió mediante POST en el campo entrada.

El campo DS\_Version solo aparecerá en caso de que la operación haya sido correcta ya que es un valor que nos envía el comercio en caso de no ser correcta el dato irá en el campo RECIBIDO.

El hecho de que enviemos el dato OPERACION o RECIBIDO depende de también de que la operación sea correcta o no.

A continuación se muestran 3 ejemplos del mensaje:

1- Operación correcta y Autorizada:

```
<RETORNOXML>
    <DS_Version>1.0</DS_Version>
    <CODIGO>0</CODIGO>
    <OPERACION>
<Ds_Amount>100</DS_Amount> 
      <Ds_Currency>978</DS_Currency> 
<Ds_Order>0001</DS_Order>
<Ds_Signature>EEFF45687hgth</DS_Signature> 
<Ds_MerchantCode>999008881</DS_MerchantCode> 
<Ds_Terminal>1</DS_Terminal> 
<Ds_Response>0</DS_Response> 
<Ds_AuthorisationCode>222FFF</ Ds_AuthorisationCode> 
<Ds_TransactionType>2</ Ds_TransactionType > 
<Ds_SecurePayment>1</Ds_SecurePayment>
<Ds_MerchantData>Mis Datos</ Ds_MerchantData>
```
</OPERACION>

```
</RETORNOXML>
```
2 - Operación correcta y denegada (190 Denegada por la entidad):

#### <RETORNOXML>

- <DS\_Version>1.0</ DS\_Version > <CODIGO>0</CODIGO> <OPERACION> <Ds\_Amount>100</DS\_Amount> <Ds\_Currency>978</DS\_Currency> <Ds\_Order>0001</DS\_Order> <Ds\_Signature>EEFF45687hgth</DS\_Signature> <Ds\_MerchantCode>999008881</DS\_MerchantCode> <Ds\_Terminal>1</DS\_Terminal> <Ds\_Response>190</DS\_Response> <Ds\_AuthorisationCode>222FFF</ Ds\_AuthorisationCode> <Ds\_TransactionType>2 Ds\_TransactionType > <Ds\_SecurePayment>1</Ds\_SecurePayment> <Ds\_MerchantData>Mis Datos</ Ds\_MerchantData>
- </OPERACION> </RETORNOXML>

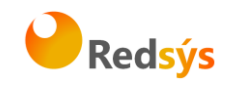

3 - Operación incorrecta ( 051 Nº de Pedido Repetido). Nunca será autorizada: <RETORNOXML> <CODIGO>SIS0051</CODIGO> <RECIBIDO> <DATOSENTRADA> <DS\_MERCHANT\_CURRENCY>978 </DS\_MERCHANT\_CURRENCY> <DS\_MERCHANT\_MERCHANTURL[>https://pruebaCom.jsp](https://pruebacom.jsp/) </DS\_MERCHANT\_MERCHANTURL> <DS\_MERCHANT\_TRANSACTIONTYPE>2 </DS\_MERCHANT\_TRANSACTIONTYPE> <DS\_MERCHANT\_MERCHANTDATA>Alfombrilla+para+raton </DS\_MERCHANT\_MERCHANTDATA> <DS\_MERCHANT\_AMOUNT> 45 </DS\_MERCHANT\_AMOUNT> <DS\_MERCHANT\_MERCHANTNAME> Comercio de Pruebas </DS\_MERCHANT\_MERCHANTNAME> <DS\_MERCHANT\_MERCHANTSIGNATURE> a63dfa507e549936f41f4961ccdace126b8ecdea </DS\_MERCHANT\_MERCHANTSIGNATURE> <DS\_MERCHANT\_TERMINAL> 1 </DS\_MERCHANT\_TERMINAL> <DS\_MERCHANT\_MERCHANTCODE> 999008881 </DS\_MERCHANT\_MERCHANTCODE> <DS\_MERCHANT\_ORDER> 114532 </DS\_MERCHANT\_ORDER> <DS\_Version> 1.0 </ DS\_Version > </DATOSENTRADA> </RECIBIDO> </RETORNOXML>

REDSYS · C/ Francisco Sancha, 12 · 28034 · Madrid · ESPAÑA

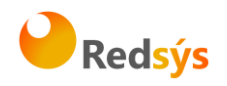

## **Sincronización SOAP**

Este nuevo método de sincronización permite al comercio recibir una notificación de la transacción en un servicio SOAP. Si el comercio no tiene privilegios para activar este permiso con su usuario, deberá solicitar la activación a través de su entidad. Esta sincronización es una notificación en si, por lo que no tiene sentido rellenar el campo de notificación online, ya que no se tomará en cuenta.

Si la opción SincronizaciónSOAP está habilitada para un comercio significará que el SIS enviará las notificaciones para operaciones de Autorización, Preautorización, Autorización en diferido, Transacción Recurrente y Autenticación como peticiones SOAP a un servicio que tendrá publicado el comercio. Para el resto de operaciones las notificaciones se realizarán de forma síncrona y según la opción elegida en la configuración del comercio para las notificaciones on-line.

La principal particularidad de esta notificación es que el SIS espera una respuesta a la notificación antes de presentar el resultado de la operación al titular que está realizando la compra. En el caso en el que el comercio devuelva una respuesta con valor KO o se produzca un error durante el proceso de notificación, el SIS anulará la operación y presentará al titular un recibo con el resultado KO, es decir, el SIS supedita el resultado de la operación a la respuesta que obtenga del comercio en la notificación.

La URL del rpcrouter al que se conectará el SIS y donde estará publicado el servicio SOAP, deberá enviarla el comercio en el parámetro 'Ds\_Merchant\_MerchantURL' del formulario de entrada al SIS. Este campo es el que actualmente se está utilizando para la notificación http.

El servicio SOAP que deben publicar los comercios debe tener las siguientes características:

- El servicio deberá llamarse 'InotificacionSIS' y ofrecer un método llamado 'procesaNotificacionSIS'. Este método estará definido con un parámetro de entrada tipo cadena XML y otro parámetro de salida del mismo tipo. Para más información, se adjunta un fichero WSDL a partir del cual se puede construir el esqueleto del servidor y que servirá para definir los tipos de datos que se intercambiarán entre cliente y servidor, de cara a facilitar la comunicación.
- El formato de los mensajes que se intercambiarán en este servicio deberán ajustarse a la siguiente dtd:
- Mensaje de notificación enviado desde el SIS con los datos de la operación correspondiente:

<!ELEMENT Message (Request, Signature)>

<!ELEMENT Request (Fecha, Hora, Ds\_SecurePayment, Ds\_Amount, Ds\_Currency, Ds\_Order, Ds MerchantCode, Ds Terminal, Ds Response, Ds MerchantData?, Ds Card Type?, DS\_Card\_Type?, Ds\_TransactionType, Ds\_ConsumerLanguage, Ds\_ErrorCode?, Ds\_CardCountry?, Ds\_AuthorisationCode?)>

REDSYS · C/ Francisco Sancha, 12 · 28034 · Madrid · ESPAÑA

Ref RS.OP.PRO.MAN.0006 09/06/2013

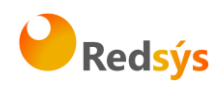

<!ATTLIST Request Ds\_Version CDATA #REQUIRED>

- <!ELEMENT Fecha (#PCDATA)>
- <!ELEMENT Hora (#PCDATA)>
- <!ELEMENT Ds\_SecurePayment (#PCDATA)>
- <!ELEMENT Ds\_Amount (#PCDATA)>
- <!ELEMENT Ds\_Currency (#PCDATA)>
- <!ELEMENT Ds\_Order (#PCDATA)>
- <!ELEMENT Ds\_MerchantCode (#PCDATA)>
- <!ELEMENT Ds\_Terminal (#PCDATA)>
- <!ELEMENT Ds\_Response (#PCDATA)>
- <!ELEMENT Ds\_MerchantData (#PCDATA)>
- <!ELEMENT Ds\_Card\_Type (#PCDATA)>
- <!ELEMENT Ds\_TransactionType (#PCDATA)>
- <!ELEMENT Ds\_ConsumerLanguage (#PCDATA)>
- <!ELEMENT Ds\_ErrorCode (#PCDATA)>
- <!ELEMENT Ds\_CardCountry (#PCDATA)>
- <!ELEMENT Ds\_AuthorisationCode (#PCDATA)>
- <!ELEMENT Signature (#PCDATA)>
- <!ELEMENT DS\_Card\_Type (#PCDATA)>

Para generar el valor del campo Signature en el mensaje de notificación del comercio aplicaremos un SHA-1 a la cadena resultante de concatenar el mensaje <Request ...>…</Request> con la clave del comercio.

## Ejemplo:

Sea el siguiente mensaje:

#### <Message>

```
<Request Ds_Version="0.0">
     <Fecha>01/04/2003</Fecha>
     <Hora>16:57</Hora>
     <Ds_SecurePayment>1</Ds_SecurePayment>
     <Ds_Amount>345</Ds_Amount>
     <Ds_Currency>978</Ds_Currency>
     <Ds_Order>165446</Ds_Order>
      <Ds_MerchantCode>999008881</Ds_MerchantCode>
       <Ds_Terminal>001</Ds_Terminal>
       <Ds_Card_Country>724</Ds_Card_Country>
     <Ds_Response>0000</Ds_Response>
     <Ds_MerchantData>Alfombrilla para raton</Ds_MerchantData>
       <Ds_Card_Type>C</Ds_Card_Type>
     <Ds_TransactionType>1</Ds_TransactionType>
     <Ds_ConsumerLanguage>1</Ds_ConsumerLanguage>
```
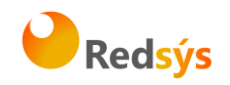

 </Request> </Message>

La firma se calculará así (siendo la clave secreta qwertyasdf0123456789):

```
firma = SHA-1 (
<Request 
Ds_Version="0.0"><Fecha>01/04/2003</Fecha><Hora>16:57</Hora><Ds_SecurePayment>1</D
s_SecurePayment><Ds_Amount>345</Ds_Amount><Ds_Currency>978</Ds_Currency><Ds_Order
>165446</Ds_Order><Ds_MerchantCode>999008881</Ds_MerchantCode><Ds_Terminal>001</D
s_Terminal><Ds_Card_Country>724</Ds_Card_Country><Ds_Response>0000</Ds_Response><D
s_MerchantData>Alfombrilla para 
raton</Ds MerchantData><Ds Card Type>C</Ds CardType><Ds TransactionType>1</Ds Transa
ctionType><Ds_ConsumerLanguage>1</Ds_ConsumerLanguage></Request>qwertyasdf012345678
\overline{q})
    resultado = c0026a953d4b4d52c360751bdad8476de311d36e
```
Mensaje de respuesta del comercio a la notificación:

```
<!ELEMENT Message (Response, Signature)>
<!ELEMENT Response (Ds_Response_Merchant)>
<!ATTLIST Response Ds_Version CDATA #REQUIRED>
<!ELEMENT Ds_Response_Merchant (#PCDATA)>
<!ELEMENT Signature (#PCDATA)>
```
Los posibles valores que podrá tomar la etiqueta Ds\_Response\_Merchant serán:

- 'OK' cuando la notificación se ha recibido correctamente.
- 'KO' cuando se ha producido algún error.

Para generar el valor del campo Signature en el mensaje de respuesta del comercio aplicaremos un SHA-1 a la cadena resultante de concatenar el mensaje <Response>…</Response> con la clave del comercio.

## **Ejemplos de mensajes intercambiados en una notificación con Sincronización SOAP:**

Mensaje de notificación enviado desde el SIS:

<Message>

<Request Ds\_Version="0.0"> <Fecha>01/04/2003</Fecha> <Hora>16:57</Hora> <Ds\_SecurePayment>1</Ds\_SecurePayment>

REDSYS · C/ Francisco Sancha, 12 · 28034 · Madrid · ESPAÑA

Ref RS.OP.PRO.MAN.0006 09/06/2013

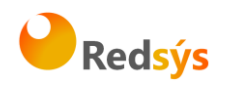

 <Ds\_Amount>345</Ds\_Amount> <Ds\_Currency>978</Ds\_Currency> <Ds\_Order>165446</Ds\_Order> <Ds\_Card\_Type>C</Ds\_ Card\_Type > <Ds\_MerchantCode>999008881</Ds\_MerchantCode> <Ds\_Terminal>001</Ds\_Terminal> <Ds\_Card\_Country>724</Ds\_Card\_Country> <Ds\_Response>0000</Ds\_Response> <Ds\_MerchantData>Alfombrilla para raton</Ds\_MerchantData> <Ds\_TransactionType>1</Ds\_TransactionType> <Ds\_ConsumerLanguage>1</Ds\_ConsumerLanguage> </Request> <Signature>efc52623500b6174af3216190373ba35360e99d5</Signature> </Message>

Mensaje de respuesta desde el comercio al SIS:

```
<Message>
   <Response Ds_Version="0.0">
   <Ds_Response_Merchant>OK</Ds_Response_Merchant>
   </Response>
 <Signature>adb300af20b477f6438a3f9fb671b3d9afccb444</Signature>
   </Message>
```
## **WSDL para el servicio InotificacionSIS**

Los comercios que deseen desarrollar un servicio SOAP deben ajustarse a esta WSDL. A partir de ella y, mediante herramientas de generación automática de código, se puede desarrollar el esqueleto del servidor SOAP de forma cómoda y rápida.

La WSDL que debe cumplir el servicio SOAP desarrollado por el cliente es la siguiente:

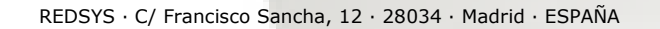

Ref RS.OP.PRO.MAN.0006 09/06/2013

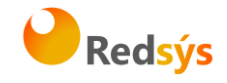

```
<?xml version="1.0" encoding="UTF-8"?>
   <definitions name="InotificacionSIS" 
targetNamespace=https://sis.SERMEPA.es/sis/InotificacionSIS.wsdl
xmlns:xs="http://www.w3.org/2001/XMLSchema" 
xmlns:tns="https://sis.SERMEPA.es/sis/InotificacionSIS.wsdl" 
xmlns:soapenc="http://schemas.xmlsoap.org/soap/encoding/" 
xmlns:soap="http://schemas.xmlsoap.org/wsdl/soap/" xmlns="http://schemas.xmlsoap.org/wsdl/">
   <message name="procesaNotificacionSISRequest">
       <part name="XML" type="xs:string"/>
   </message>
   <message name="procesaNotificacionSISResponse">
       <part name="return" type="xs:string"/>
   </message>
   <portType name="InotificacionSISPortType">
       <operation name="procesaNotificacionSIS">
        <input message="tns:procesaNotificacionSISRequest"/>
        <output message="tns:procesaNotificacionSISResponse"/>
       </operation>
   </portType>
   <binding name="InotificacionSISBinding" type="tns:InotificacionSISPortType">
    <soap:binding style="rpc" transport="http://schemas.xmlsoap.org/soap/http"/>
       <operation name="procesaNotificacionSIS">
        <soap:operation 
soapAction="urn:InotificacionSIS#procesaNotificacionSIS" style="rpc"/>
        <input>
         <soap:body use="encoded" 
encodingStyle=http://schemas.xmlsoap.org/soap/encoding/ namespace="InotificacionSIS"/>
        </input>
        <output>
         <soap:body use="encoded" 
=http://schemas.xmlsoap.org/soap/encoding/ namespace="InotificacionSIS"/>
        </output>
       </operation>
   </binding>
   <service name="InotificacionSISService">
       <port name="InotificacionSIS" binding="tns:InotificacionSISBinding">
        <soap:address location="http://localhost/WebServiceSIS/InotificacionSIS.asmx"/>
       </port>
   </service>
          </definitions>
```